# ACTUALIZACIÓN DE LAS PLATAFORMAS DE CONTROL HACIA WONDERWARE ARCHESTRA DEL ÁREA DE COCINAS EN LA CERVECERÍA DE BAVARIA EN BOYACÁ

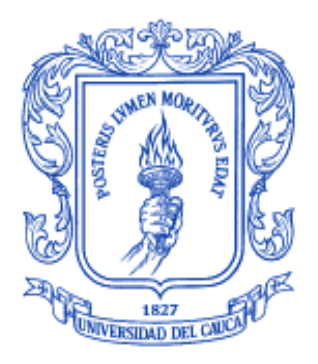

# ANA SOFÍA MORALES COLLAZOS

UNIVERSIDAD DEL CAUCA FACULTAD DE INGENIERÍA ELECTRÓNICA Y TELECOMUNICACIONES DEPARTAMENTO DE ELECTRÓNICA, INSTRUMENTACIÓN Y **CONTROL** POPAYÁN 2014

# ACTUALIZACIÓN DE LAS PLATAFORMAS DE CONTROL HACIA WONDERWARE ARCHESTRA DEL ÁREA DE COCINAS EN LA CERVECERÍA DE BAVARIA EN BOYACÁ

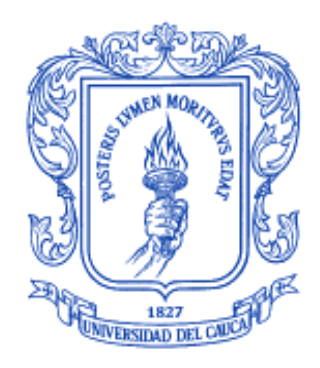

# ANA SOFÍA MORALES COLLAZOS

# Proyecto de grado presentado como requisito para optar al título de Ingeniero en Automática Industrial

**Director** Ingeniero. OSCAR AMAURY ROJAS A.

UNIVERSIDAD DEL CAUCA FACULTAD DE INGENIERÍA ELECTRÓNICA Y TELECOMUNICACIONES DEPARTAMENTO DE ELECTRÓNICA, INSTRUMENTACIÓN Y CONTROLPOPAYÁN 2014

### Contenido

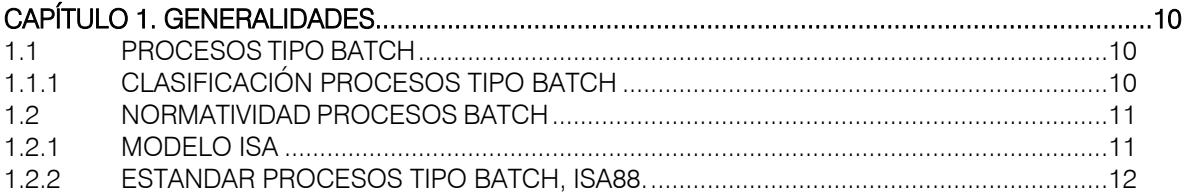

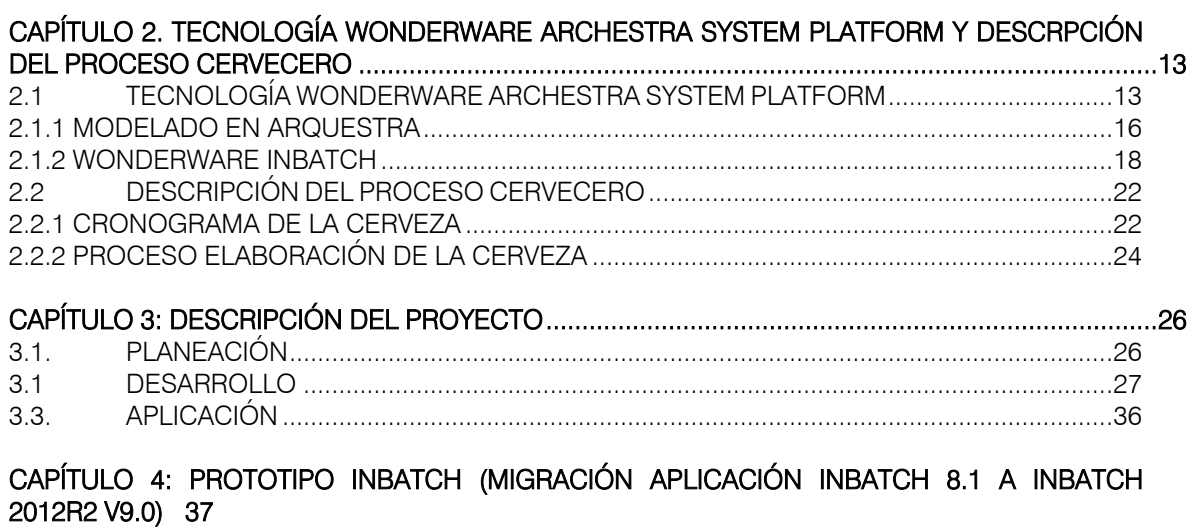

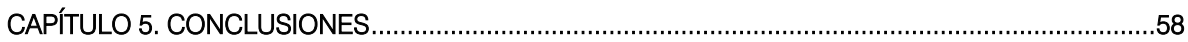

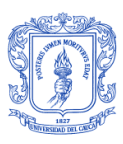

## Lista de Tablas

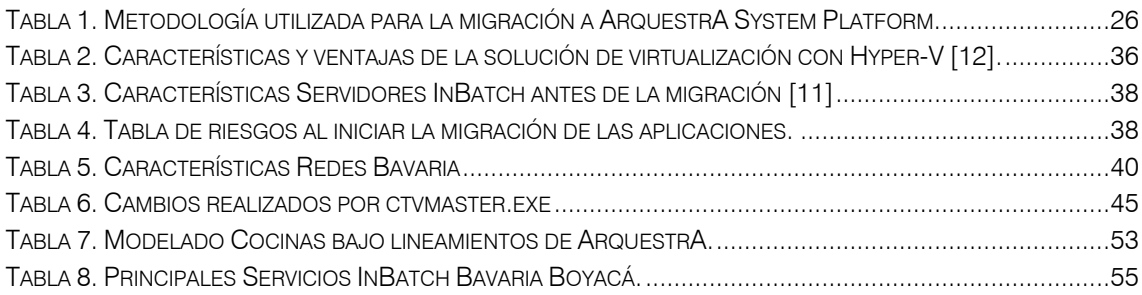

# Lista de Figuras

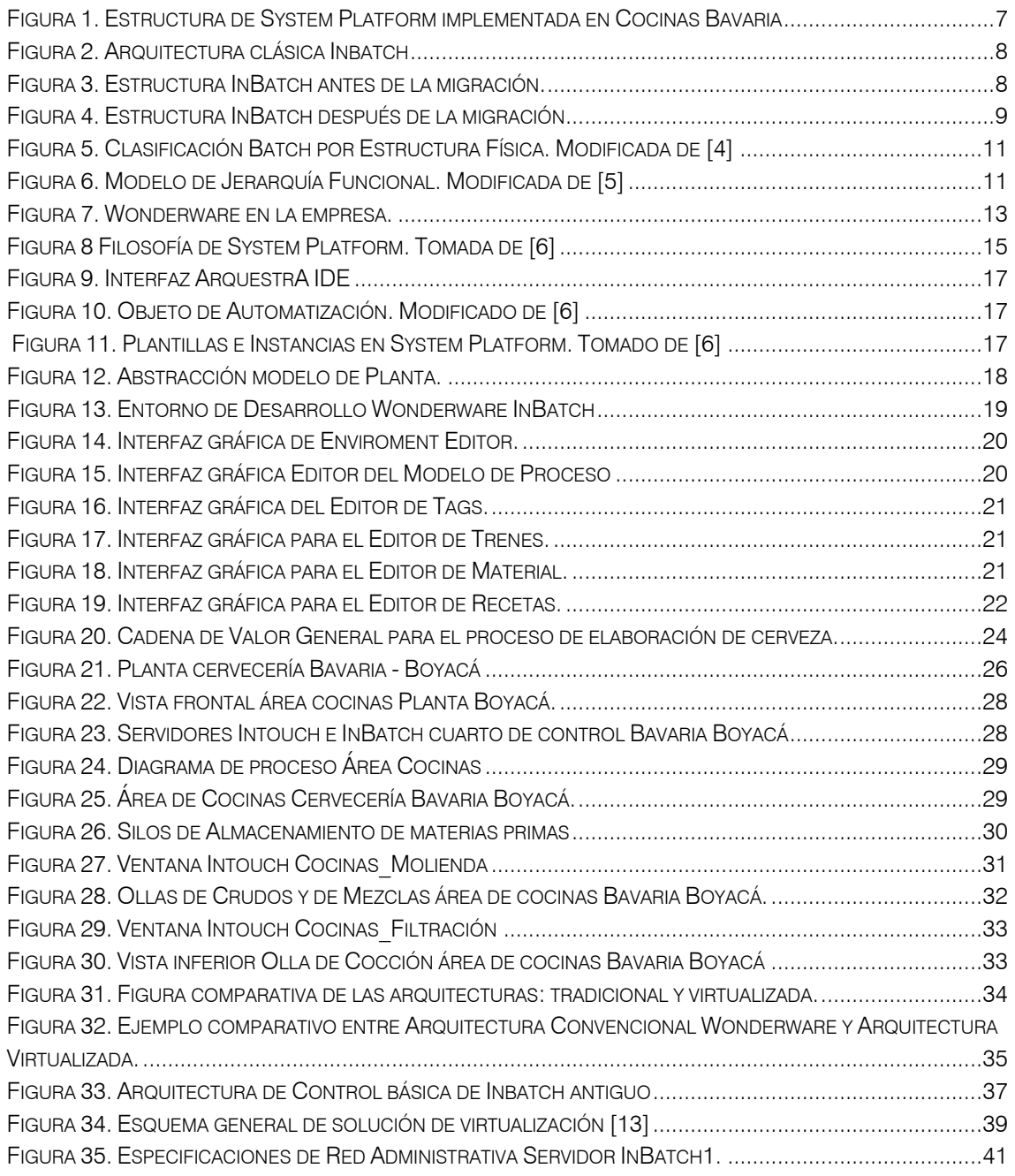

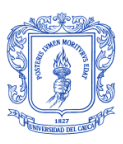

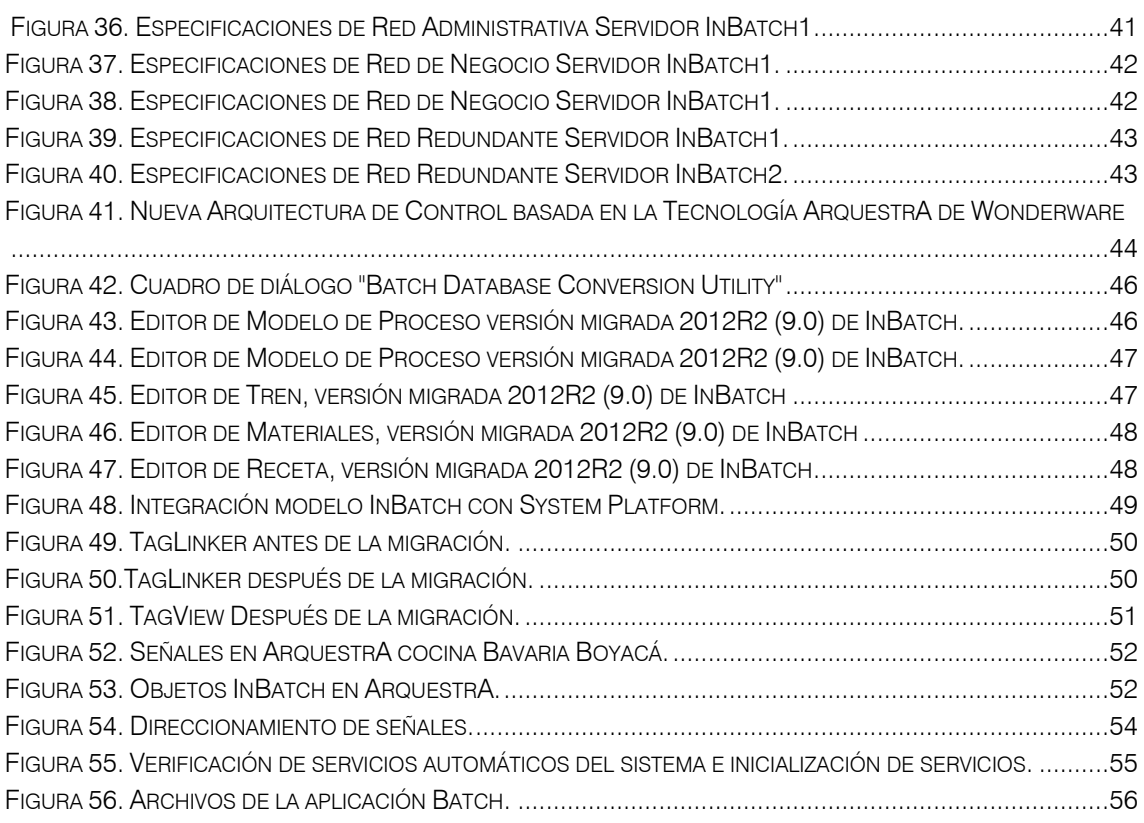

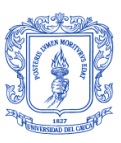

# PRÓLOGO

Si bien es cierto que en la relación ciencia-sociedad los aportes de las Universidades en Colombia han sido bastante significativos intelectual y académicamente, el fenómeno Industria y Universidad, siendo solo una fracción de un universo, es un hecho que toma cada vez más relevancia y se está trabajando con mayor insistencia; tanto para fomentar la capacidad innovadora del sector productivo, como para formar a los profesionales con elementos de conexión entre sus conocimientos adquiridos en la academia y sus aplicaciones reales, con una visión menos parcelada del ámbito de utilidad y aplicabilidad del saber.

La apertura económica a partir de los años noventa bajo la administración de César Gaviria, la competencia en el sector industrial en el mundo y los cada vez más firmados tratados de libre comercio con otros países; han llevado a la Industria en Colombia a implementar estrategias para mejorar la competitividad, la productividad y el rendimiento frente a la introducción de productos extranjeros.

Este tipo de estrategias, han llevado a las compañías a estar siempre evaluando y examinando sus procesos de negocio, a mejorar el nivel de automatización existente y así, buscar continuamente soluciones para reducir tiempos de entrega y costos, incrementar la seguridad y las condiciones laborales, optimizar tiempos de mantenimiento, mejorar indicadores claves de desempeño y agilizar todos sus procesos [1].

En los procesos industriales, y en los procesos de manufactura específicamente, se requiere no sólo administrar mano de obra, materia prima y la maquinaria de piso-planta, sino también disponer de la información necesaria para tomar mejores decisiones. El encontrar las respuestas a preguntas diarias tales como: ¿En dónde y por qué se presentó ese cuello de botella? ¿Se cumplen los costos de producción esperados? ¿Se está desperdiciando material? ¿Cuáles son el rendimiento y eficiencia real de la maquinaria? En general, contar con la información es la clave para mejorar la calidad de los productos, incrementar al máximo la eficiencia en la producción y conservar la inversión de capital realizada en planta.

Para la industria de cerveza en Colombia, Bavaria representa la mayor compañía al igual que la operación más grande de SABMiller en Latinoamérica. Trabaja en sus seis plantas cerveceras, distribuidas geográficamente en Barranquilla, Bucaramanga, Duitama, Medellín, Tocancipá y Yumbo, bajo estándares internacionales de calidad.

En el año 2000 Bavaria adquirió herramientas de Wonderware por primera vez a través de Colsein Ltda. Wonderware InTouch, software de supervisión HMI y SCADA, Wonderware InBatch, software para el gerenciamiento de lotes, Wonderware Historian, base de datos Industrial, y Wonderware Historian Client (Active factory), software para análisis de variables de proceso [2].

En los últimos años, ante el crecimiento de cada una de las plantas de Bavaria en el país se identificó la necesidad de implementar un cambio en la arquitectura de control basada en la tecnología de ArchestrA, nueva plataforma de trabajo de Wonderware, cuyos beneficios permiten que la configuración, el registro de datos, la entrega y el mantenimiento de información histórica y en tiempo real, se realice de forma más sencilla.

El proyecto de actualización de las plataformas de control de Bavaria en Boyacá fue desarrollado e implementado con éxito.

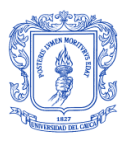

Bavaria, al igual que la mayoría de compañías a nivel mundial, está invirtiendo dentro de las plantas existentes, tratando de optimizar los procesos actuales y generar con esto más recursos y rentabilidad antes que generar nuevas plantas. Está buscando cada vez más, mejorar la eficiencia de las máquinas y las líneas de proceso, disminuir costos de producción, de ingeniería y tiempos de parada y aumentar la calidad de los productos que ofrece.

Al iniciar este proyecto, las directivas de Bavaria buscaban una solución de automatización que no se limitara a una Interfaz Hombre-Máquina o a un sistema de control; una solución que permitiera la comunicación e integración de toda la planta, desde la supervisión hasta la integración con su sistema corporativo SAP, una solución flexible y de fácil mantenimiento.

Hace algún tiempo, en la forma tradicional del sistema de supervisión y control, se encontraba un esquema sencillo donde las máquinas eran controladas por PLC's, y el HMI era la herramienta para que los operadores estuvieran cerca del proceso y pudieran reaccionar y tener acceso a tiempo de los datos del mismo. Sin embargo y a pesar de la automatización en planta, los operadores seguían manejando la información en anotaciones en papel o en Excel, evitando que la visión del proceso fuera precisa, confiable y periódica, es decir, para pasar la información de un sistema a otro lo seguían haciendo de forma manual.

Hoy después de la implementación de System Platform, se tiene no sólo automatización dentro del proceso, sino una automatización de la información de toda la planta, donde incluso los clientes internos dentro de la estructura de la empresa como el grupo de Gerenciamiento de Energía, Mantenimiento, Calidad, Gestión de Producción, entre otros, ya pueden realizar consulta de la información en tiempo real para la toma de decisiones.

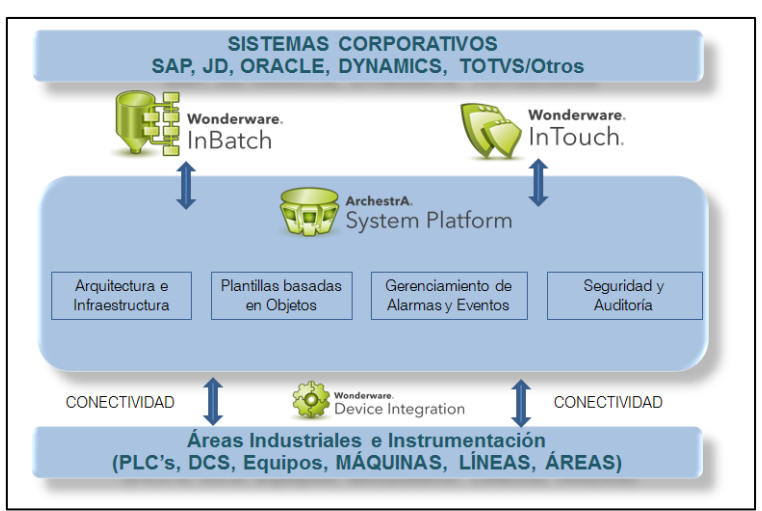

De la estructura de System Platform se implementaron InTouch e InBatch. (Figura 1)

Figura 1. Estructura de System Platform implementada en Cocinas Bavaria

<span id="page-6-0"></span>Wonderware InTouch es el software utilizado para la Supervisión y Control de la planta, e InBatch el software de control independiente y flexible para el gerenciamiento de lotes. Ambos, antes de implementarse la solución System Platform funcionaban con arquitecturas de control independientes, descentralizadas y con servidores físicos para cada una de las herramientas.

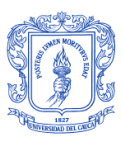

La herramienta Device Integration de System Platform permite conectividad con cualquier PLC, sin importar el protocolo. Esta se constituye en otra ventaja para la migración de las aplicaciones a esta nueva estructura, ya que permite realizar comunicación sin importar la marca de los dispositivos que se tengan en campo.

En el caso de InBatch, como lo muestra la figura 2, en el servidor se encontraba alojada toda la información y modelado de planta, el servidor redundante servía como back up en caso de fallas en el hardware y los clientes del sistema se encontraban alojados en computadores aparte.

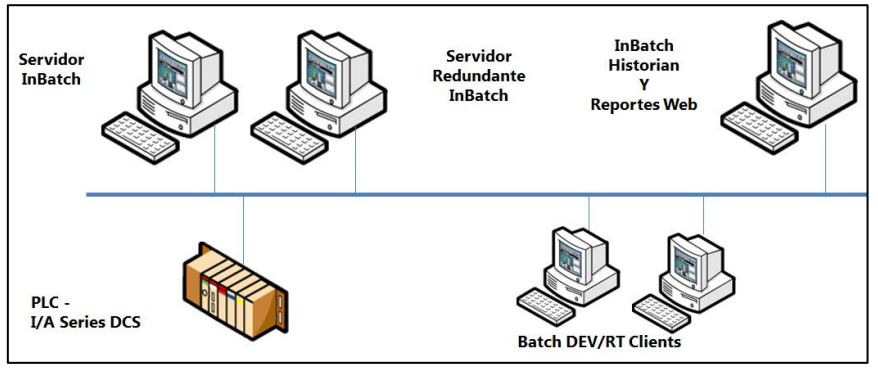

Figura 2. Arquitectura clásica Inbatch

<span id="page-7-0"></span>Bajo este modelo, InBatch continuaba jalando la información directamente del PLC (Figura 3), no había independencia del sistema de control y en caso de presentarse fallas en la comunicación, éste se veía afectado.

Una vez se realizó la migración de las plataformas de control a System Platform, tanto la aplicación de Inbatch como de InTouch pasaron a tener comunicación directa con la aplicación *(Galaxia)*, donde se encuentra abstraído todo el modelo de la planta (Figura 4).

La solución se planteó también bajo un sistema de virtualización que permite un ahorro significativo en energía utilizada en planta y de área utilizada. La virtualización, concepto que se ahondará en el capítulo 2 de la monografía, permite además brindar una mayor flexibilidad en el manejo de ingeniería en caso de que haya una ampliación o modificación dentro del proceso.

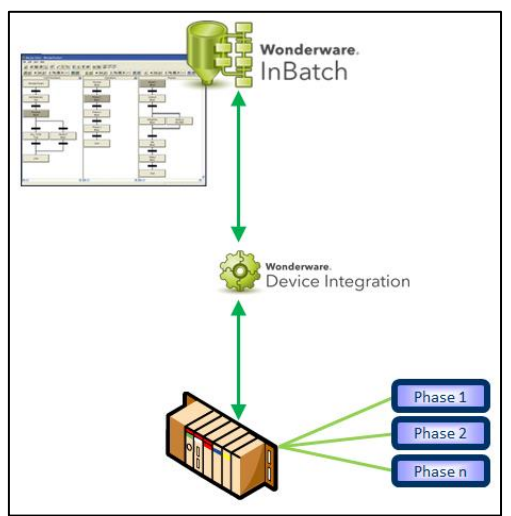

<span id="page-7-1"></span>Figura 3. Estructura InBatch antes de la migración.

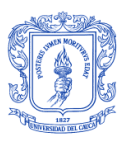

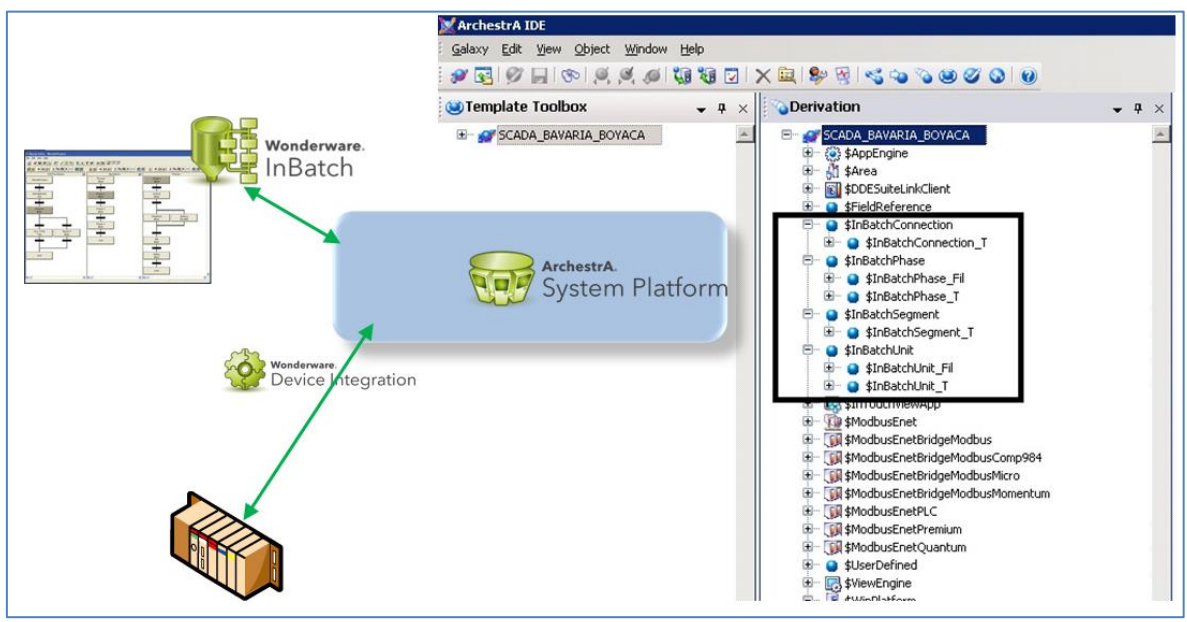

Figura 4. Estructura InBatch después de la migración

<span id="page-8-0"></span>Toda la abstracción física, y modelado de la planta, quedó incluido dentro de la aplicación (galaxia) que se realizó bajo la arquitectura ArquestrA de Wonderware.

A continuación se presenta en detalle toda la ejecución del proyecto de actualización de las plataformas de control Batch de Bavaria en Boyacá, no sin antes mencionar un agradecimiento al equipo de trabajo de las empresas Colsein Ltda y Dolphin Ingenieria, con quienes se realizó este proyecto y quienes permitieron mi vinculación y aplicación de conocimientos adquiridos a través de mi formación en la carrera, para la ejecución de un proyecto real de ingeniería.

*"La inteligencia consiste no sólo en el conocimiento, sino también en la destreza de aplicar los conocimientos en la práctica" (Aristóteles*)

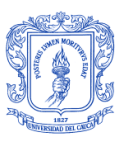

# CAPÍTULO 1. GENERALIDADES

<span id="page-9-0"></span>En éste capítulo se presenta un marco teórico general de los conceptos necesarios para ubicar el desarrollo del proyecto. Se inicia con la descripción de los procesos tipo Batch y la normativa aplicada a ellos para luego entrar a revisar conceptos de las herramientas software utilizadas en la actualización de las aplicaciones de Bavaria y se finaliza describiendo el proceso de elaboración de la cerveza, contextualizando con un poco de historia, materias primas y generalidades del proceso de producción.

# <span id="page-9-1"></span>1.1 PROCESOS TIPO BATCH

Los procesos de fabricación transforman materia prima en productos con un valor agregado.

En los procesos tipo Batch se lleva a cabo una secuencia de acciones para obtener un producto sin que sea necesario un flujo constante de materiales para su fabricación. Su salida generalmente es homogénea y posee características de procesos continuos y discontinuos.

Un proceso Batch, según la definición 3.7 estándar de ANSI/ISA88.01, es un sistema que induce la producción de cantidades finitas de material, sometiendo a las cantidades de material de entrada a una secuencia de actividades de procesamiento sobre un periodo finito de tiempo usando uno o más equipos [3], el producto final producido se denomina: Batch.

# <span id="page-9-2"></span>1.1.1 CLASIFICACIÓN PROCESOS TIPO BATCH

Los procesos Batch pueden clasificarse según corresponda: Por producto, por estructura física y por proceso.

En los primeros, se puede producir el mismo producto durante todo el proceso, *Single Product*; o se pueden producir diferentes productos realizando modificaciones en las recetas o en los procedimientos: *Multi-Product*.

En la clasificación por estructura física (Figura 5), cuando por un grupo de unidades pasa el Batch de forma secuencial, y se pueden usar múltiples entradas de material para producir múltiples materiales al finalizar el proceso, tenemos un proceso tipo: *Single stream.* Cuando tenemos en paralelo múltiples Single-Stream sin transferencia de producto o material entre ellos tenemos un proceso tipo *Multiple-Stream* y por lo general comparten fuentes de materia prima y almacenamiento de producto. Finalmente, en esta clasificación tenemos el tipo *Network,* donde muchos batches pueden estar corriendo al mismo tiempo y pueden compartir fuentes de materia prima y almacenamiento de producto. La estructura Network tiene "trayectorias fijas" y cada Batch podría seguirlas utilizando las mismas unidades o secuencias. Trayectorias variables, que se determinan desde el comienzo del Batch. Y trayectorias totalmente flexibles, donde un lote de producción podría comenzar en cualquier unidad de proceso y tomar diferentes trayectorias durante el mismo.

Por proceso, los Batch pueden ser de tres tipos. *ProcessValidation,* donde se ejecuta un lote sin que sea necesariamente de producción, realizando modificaciones en las recetas y generalmente se usa para probar nuevas recetas o procedimientos. *Cleaning CIP O SIP, (Clean in Place or Steam in Place),* donde se lavan e higienizan los equipos para poner en marcha un batch con diferentes especificaciones en su receta y por último

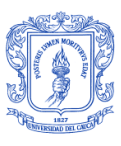

tenemos el *Lab Testing,* utilizado para realizar pruebas de calidad en los lotes de producción [4].

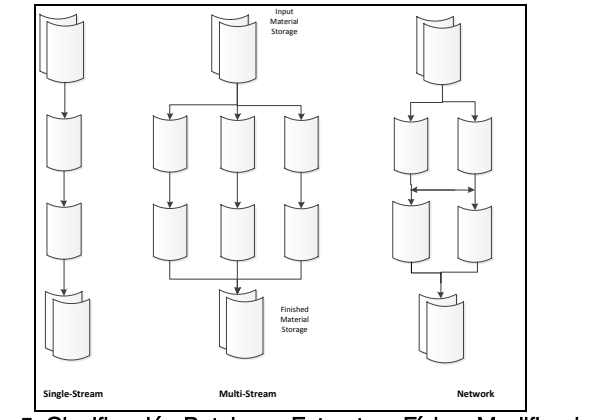

Figura 5. Clasificación Batch por Estructura Física. Modificada de [4]

## <span id="page-10-2"></span><span id="page-10-0"></span>1.2 NORMATIVIDAD PROCESOS BATCH

## <span id="page-10-1"></span>1.2.1 MODELO ISA

ISA (International Society of Automation) fundada en 1945, es una organización sin ánimo de lucro que tiene como objetivo principal proponer y validar estándares que rigen la Automatización y la Instrumentación a nivel mundial.

Como parte del esfuerzo para desarrollar un estándar para el intercambio de información entre los sistemas de fabricación y de negocios, ISA define el *"Functional Hierarchy Model"* (Figura 6) basado en el *"Purdue Reference Model",* primer modelo que definió los dominios de los sistemas de información de la planta con los sistemas de negocios.

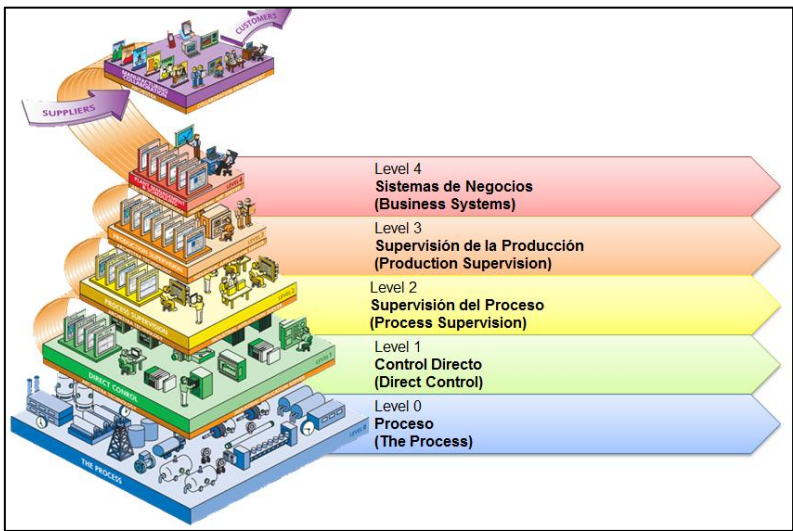

Figura 6. Modelo de Jerarquía Funcional. Modificada de [5]

<span id="page-10-3"></span>El *Nivel 0*, contiene todos los dispositivos, maquinaria y sistemas necesarios para ejecutar los pasos necesarios para la fabricación del producto final.

*Nivel 1,* contiene todos los sistemas de control, como PLCs, que ejecutan directamente los dispositivos en el proceso.

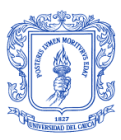

*Nivel 2,* contiene los sistemas de entrega de información en tiempo real del estado del proceso. Estos son generalmente una mezcla de hardware y software. Los HMI<sup>1</sup> se encuentran en esta capa.

*Nivel 3,* la capa 3 del proceso contiene todos los sistemas que se centran en el estado actual del proceso. Normalmente estos sistemas son una mezcla de hardware y software encargados de entregar el estado de la producción, incluidos informes e indicadores con el objetivo de analizar y mejorar el rendimiento del proceso.

*Nivel 4,* contiene todos los sistemas de negocios no relacionados con el proceso. Se encargan de los informes de situación de negocios, planeación de productos, estrategias y recursos necesarios para la producción. Estos sistemas pueden ser manuales o basados en software.

# <span id="page-11-0"></span>1.2.2 ESTANDAR PROCESOS TIPO BATCH, ISA88.

El resultado de una de las iniciativas para proporcionar un criterio común en la automatización de los procesos Batch es el estándar ISA88, creado por el comité SP88<sup>2</sup> de la sociedad ISA.

En 1988, se crea el estandar ISA88 con el propósito inicial de proveer pautas y recomendar buenas prácticas en el diseño y especificaciones de los sistemas de control Batch, sin embargo el alcance del estándar se ha extendido para reportar beneficios a industrias con ambientes de producción continua y discreta, líneas de empaquetado y otras aplicaciones de manufactura.

Hasta este momento, el comité ha publicado 4 partes del estándar.

- *1. ANSI/ISA-88.00.01-2010, Batch Control Part1: Models and Terminology.*  Proporciona modelos y terminología para definir los requisitos de control de las plantas de fabricación por lotes.
- *2. ANSI/ISA-88.00.02-2001, Batch Control Part 2: Data Structures and Guidelines for Languages.*

Define los modelos de datos que describen el control Batch aplicados a sistemas de automatización industrial, estructuras de datos para facilitar la comunicación dentro y entre las implementaciones de control Batch y el lenguaje guía para la representación de recetas.

*ANSI/ISA-88.00.03-2003, Batch Control Part 3: General and Site Recipe Models and Representation.* Define modelos de datos para la receta general, y las recetas de sitio, y precisa las actividades que describen el uso de las mismas en una empresa.

*3. ANSI/ISA-88.00.04-2006, Batch Control Part 4: Batch Production Records.*

Ofrece una definición detallada de los registros de producción por lotes y establece un modelo de referencia para el desarrollo de aplicaciones que permitan el almacenamiento e intercambio de éstos. Las implementaciones basadas en esta parte del estándar, permitirán la recuperación, el análisis y reporte de los datos seleccionados del registro de producción.

**.** 

<sup>1</sup> *HMI (Human machine interface).* Dispositivo o sistema que permite la interfaz entre la persona y la máquina.

<sup>2</sup> *SP88* comité encargado de crear el estándar ISA88. Está conformado por fabricantes de equipos y software, integradores de sistemas, usuarios finales y fabricantes de máquinas.

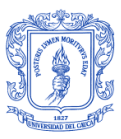

## <span id="page-12-0"></span>CAPÍTULO 2. TECNOLOGÍA WONDERWARE ARCHESTRA SYSTEM PLATFORM Y DESCRPCIÓN DEL PROCESO CERVECERO

Wonderware, una de las ofertas de la marca Invensys, es el principal proveedor de Software Industrial en el mundo. Lidera el mercado desde 1987 cuando introdujo Intouch Software, la primera HMI basada en el sistema operativo de Microsoft Windows.

<span id="page-12-2"></span>Las soluciones de integración de la información que ofrece Wonderware, se ubican entre los niveles 0 y 1 (Dispositivos de planta, Sistemas de Control y Dispositivos de Proceso) y el nivel 4 (Sistemas de Negocio) haciendo que la información del proceso de producción esté disponible en toda la empresa (Figura 7)

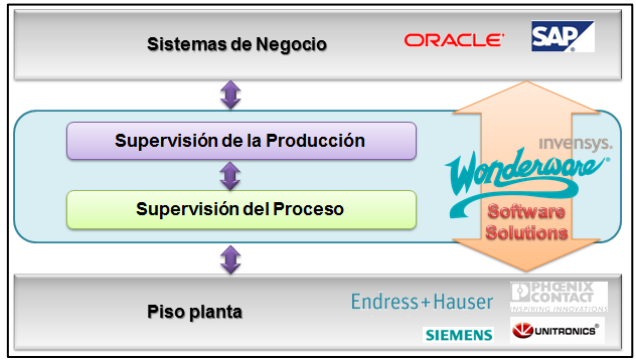

Figura 7. Wonderware en la empresa.

Actualmente, Wonderware es el líder de mercado de software industrial de manejo de operaciones en tiempo real que incluye: Supervisión HMI, SCADA, Manejo de Producción, MES, Manejo de Performance, EMI e Integración con el manejo de activos, cadena de oferta y demanda, y aplicaciones ERP.

Wonderware System Platform es una plataforma de aplicaciones software industrial estratégica construida sobre la tecnología ArquestrA para el control supervisorio y soluciones para la gestión de la producción y el desempeño. Todos los conceptos teóricos básicos sobre la aplicación se encuentran muy bien descritos en el capítulo 1 de la monografía [6].

# <span id="page-12-1"></span>2.1 TECNOLOGÍA WONDERWARE ARCHESTRA SYSTEM PLATFORM

La tecnología ArquestrA es un sistema de componentes abierto y extensible basado en un diseño distribuido y orientado a objetos.

Mediante el aprovechamiento de Microsoft .NET y otras tecnologías de Microsoft, provee las herramientas necesarias para la construcción de soluciones críticas en software de gestión de operaciones, donde en lugar de programar aplicaciones, se pueden ensamblar usando objetos software.

Wonderware ArquestrA es en esencia un grupo de servicios que se ejecutan de fondo en cualquier computador en el que el software esté instalado [7]. Su arquitectura soporta servicios que son requeridos en la mayoría de los diferentes tipos de sistemas de manufactura, incluyendo:

- Entorno de Desarrollo Integrado *(Integrated Development Enviroment, IDE)*
- Gestión de Versiones *(Version management)*
- Gestión de licencias y despliegue centralizado *(License management and centralized deployment*

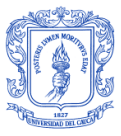

- Diagnóstico del sistema y administración del sistema *(System diagnostics and system administration)*
- Visualización y monitoreo de datos *(Data visualization and monitoring)*
- Procesamiento basado en eventos *(Event-based processing)*
- Gerenciamiento de alarmas y eventos e historización *(Alarm and event management and historization)*
- Adquisición de datos e integración con dispositivos de campo *(Data acquisition and field device integration)*
- Comunicación entre objetos *(Interobject communications)*
- Soporte para estándares industriales como OPC y SQL *(Support for industry standars, such as OPC and SQL)*

ArquestrA System Platform actúa como un sistema operativo industrial por la prestación de servicios comunes, como visualización, configuración, implementación, seguridad, comunicación, conectividad, gestión y almacenamiento de datos, entre otros. Todos estos servicios permiten construir un modelo de planta unificado, que representa de manera lógica todos los procesos físicos que están siendo supervisados y controlados; de esta manera la plataforma integrada *"System Platform"* es única y escalable para todas las necesidades de gestión de la información, gestión de la producción, rendimiento de la automatización industrial e información del personal de la empresa.

La plataforma System Platform de Wonderware se basa en estándares industriales y en la tecnología *ArquestrA real-time SOA<sup>3</sup>* [8]. Contiene un conjunto integral de capacidades y servicios para mejorar la producción sostenible y las operaciones de mejora de rendimiento en planta, que se integran completamente con la infraestructura total de la planta (Figura 8). Las seis áreas de capacidad y servicio son:

- 1. Servicios de dominio industrial *(Industrial domain services).*
- *2.* Servicios de conectividad de software y dispositivos *(Software and device connectivity services).*
- 3. Servicios de información y manejo de datos *(Information and data management services).*
- 4. Servicios de visualización y entrega de información *(Information-delivery and visualization services).*
- 5. Servicio de desarrollo de aplicaciones *(Application development services).*
- 6. Servicios de extensibilidad y gestión del sistema *(System management and extensibility services).*

<sup>3</sup> *SOA (Service Oriented Architecture)* es un concepto de arquitectura de software orientada a servicios que se comunican entre sí y no dependen del contexto o del estado de otros.

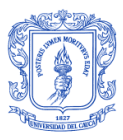

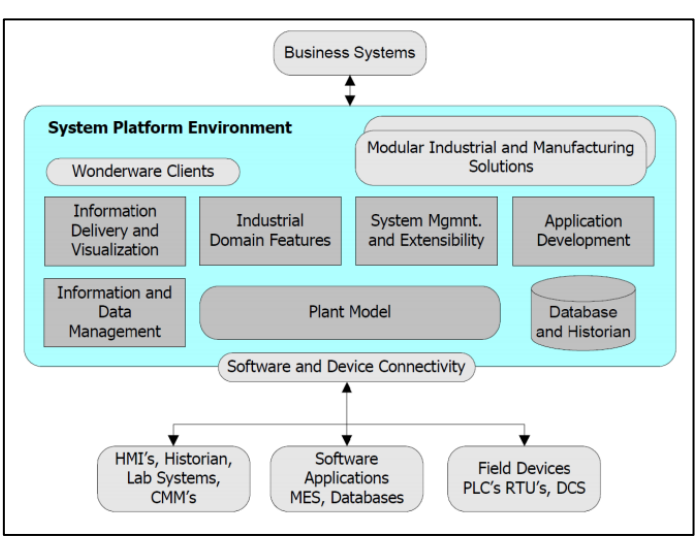

Figura 8 Filosofía de System Platform. Tomada de [7]

### <span id="page-14-0"></span>1. SERVICIOS DE DOMINIO INDUSTRIAL

Los servicios de dominio industrial permiten:

- Comunicación y mensajería en tiempo real y punto a punto, permitiendo respuestas inmediatas.
- Redundancia para aplicaciones críticas.
- Eventos y alarmas centralizadas para monitorizar condiciones operacionales.
- Protección de seguridad para los desarrolladores y personal de mantenimiento del sistema.
- Un espacio global para acceder a los elementos de datos en cualquier lugar sin limitaciones de Tags.

### 2. SERVICIOS DE CONECTIVIDAD DE SOFTWARE Y DISPOSITIVOS

Estos servicios, permiten la comunicación eficiente y rentable para cualquier fuente de información de la planta. La integración de las operaciones de manufactura y los sistemas de negocios logran aumentar la rentabilidad dentro de la empresa.

Los servicios de conectividad de software y dispositivos proporcionan:

- Fácil importación y migración de sistemas heredados y de configuraciones externas del sistema.
- Conectores y servidores de comunicación para los dispositivos de control, aplicaciones y sistemas, incluyendo:
	- o Instrumentación, sistemas de control y HMIs.
	- o Historiadores y bases de datos.
	- o Sistemas de Calidad y Mantenimiento.
	- o ERP
	- o MES

### 3. SERVICIOS DE INFORMACIÓN Y MANEJO DE DATOS

Gestión de datos en tiempo real y manejo de históricos, incluyendo almacenamiento y transformación de datos. Esta capacidad de manejo de la información permite mayor rentabilidad y productividad en la empresa porque permite tener acceso inmediato a la información (KPIs, tiempo inactivo e información de indicador OEE), cálculo de datos en caliente, alarmas, eventos y notificaciones y datos históricos.

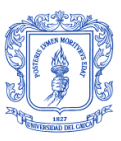

# 4. SERVICIOS DE VISUALIZACIÓN Y ENTREGA DE INFORMACIÓ

Permiten entregar la información correcta y a tiempo a quien lo requiera. Se puede constantemente visualizar la información de negocios y manufactura, lo que permite cambios en las estrategias para cumplir los objetivos de negocio según requieran. Para el análisis de la información y reportes, permite integración con herramientas de historización y con productos de Microsoft office así como herramientas de análisis de **Batch** 

# 5. SERVICIOS DE DESARROLLO DE APLICACIONES

Es modular en las soluciones software implementadas, permitiendo flexibilidad dependiendo las necesidades a futuro. Posee diferentes vistas de desarrollo, que muestran cómo la aplicación está relacionada con la instalación de la planta, cómo está distribuida a través de la red, y cómo es la relación de las clases y objetos dentro del modelo. Wonderware permite el trabajo unificado con productos Microsoft incluyendo: Sistemas operativos de Microsoft Windows, SQL Server, Office, Internet Explorer.

# 6. SERVICIOS DE EXTENSIBILIDAD Y GESTIÓN DEL SISTEMA

System Platform, facilita el manejo, expansión y modificación de las aplicaciones. Estos servicios proveen un rango de opciones de arquitectura durante el periodo de diseño inicial y durante el tiempo de vida del sistema instalado.

Estos servicios permiten:

- Re diseñar la arquitectura del sistema en cualquier momento ya que soporta diferentes topologías (Single Node, Client/Server, Peer to Peer, Web Centry).
- Administración e instalación remota de aplicaciones.
- Configuración on-line de bases de datos.

# <span id="page-15-0"></span>2.1.1 MODELADO EN ARQUESTRA

El entorno de aplicación es llamado *Application Server*. Esta aplicación software permite el acceso para configurar la visualización, historización, alarmas, documentación y seguridad de System Platform, suministrando un ambiente unificado para ello.

Una Galaxia *(Galaxy)* es el nombre que recibe una aplicación Application Server, su información de configuración y su base de datos. Una o más conexiones de red de computadores pueden residir en una galaxia.

Una galaxia tiene dos interfaces: de configuración y de ejecución. La interfaz de configuración es almacenada en una base de datos y estructura de archivos. El computador o servidor donde se encuentran las dos interfaces guardadas es llamado Galaxy Repository (GR).

Una vez se ha creado la galaxia, al conectarse a ella se encuentra el entorno de ejecución llamado ArquestrA IDE (Figura 9). Esta herramienta de diseño y desarrollo junto con todos los objetos son configurados y desplegados a los computadores de destino. Desde el IDE se pueden importar nuevos tipos de objetos dentro del GR, realizar la configuración de nuevos objetos y desplegar cada uno de los cambios a todos los computadores que se encuentren en red.

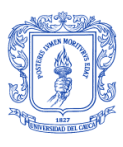

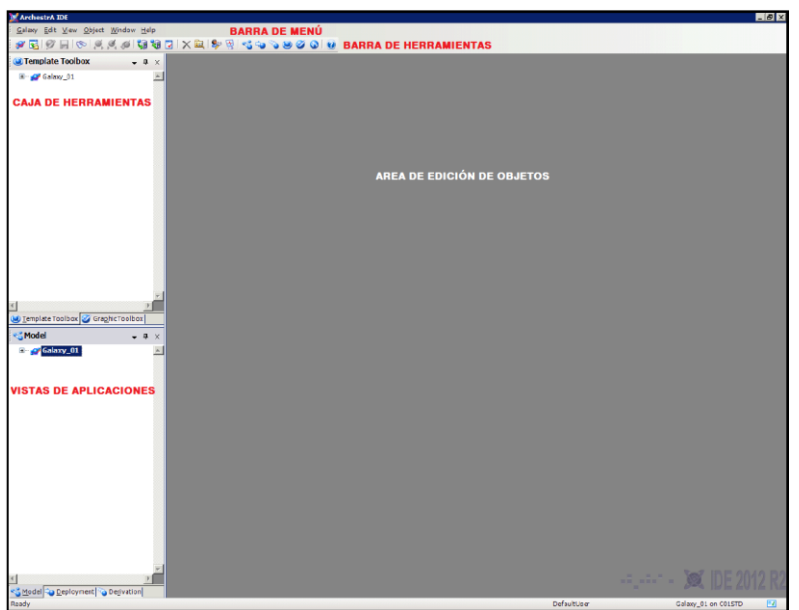

Figura 9. Interfaz ArquestrA IDE

<span id="page-16-0"></span>Conceptos como "Objetos de Automatización" *(Automation Objects)* que permiten el encapsulamiento de todos los elementos de configuración de cada una de las piezas del sistema como lo muestra la Figura 10, "Plantillas" *(Templates),* entidades que representan requerimientos funcionales comunes en un dispositivo o grupos de dispositivos e "Instancias" *(Instances)*, que son objetos en tiempo de ejecución creados a partir de las plantillas; permiten ver cómo el paradigma de programación orientado a objetos está siendo utilizado por el software (Figura 11)

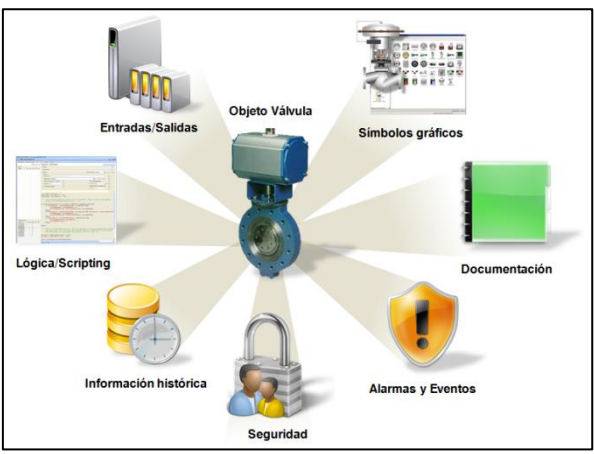

Figura 10. Objeto de Automatización. Modificado de [7]

<span id="page-16-2"></span><span id="page-16-1"></span>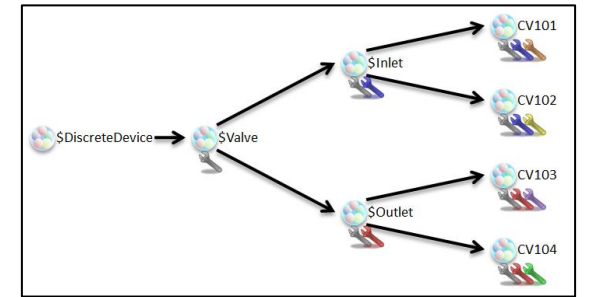

Figura 11. Plantillas e Instancias en System Platform. Tomado de [7]

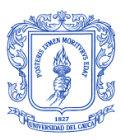

El procedimiento típico de Ingeniería para el desarrollo de un sistema de automatización consiste en algunos pasos como: Estudio del diagrama PI&D donde está toda la representación del proceso, identificación de los equipos involucrados y de todos los datos necesarios: lazos de control, PLC's del proceso, protocolos de comunicación y mapeo de la memoria (tags/variables). Una vez se ha realizado la configuración e instalación de los drivers de comunicación en todos los servidores, se deben crear los tags en archivos de Excel tipo .csv para posteriormente generar las pantallas y faceplates. La configuración de seguridad debe ser copiada en cada uno de los nodos del sistema SCADA y si se van a historizar variables del proceso, una vez más hay que volver a trabajar sobre los archivos .csv existentes. En caso de cualquier cambio, todo el proceso se repite manualmente, llevándonos a re-procesos y posiblemente a errores.

Realizar la ingeniería bajo el modelado de ArquestrA System Platform, permite ahorro de tiempo en ingeniería, realizando el modelamiento bajo la estructura real de la planta, de forma jerárquica y con contexto (áreas, equipos, líneas de producción).

Se puede crear entonces un modelo de trabajo del entorno de fabricación de planta. Modelar bajo esta estructura, proporcionará la capacidad de crear objetos que representen la planta real, sus áreas específicas, sus unidades de trabajo, permitiendo ampliar fácilmente o replicar la estructura actual.

<span id="page-17-1"></span>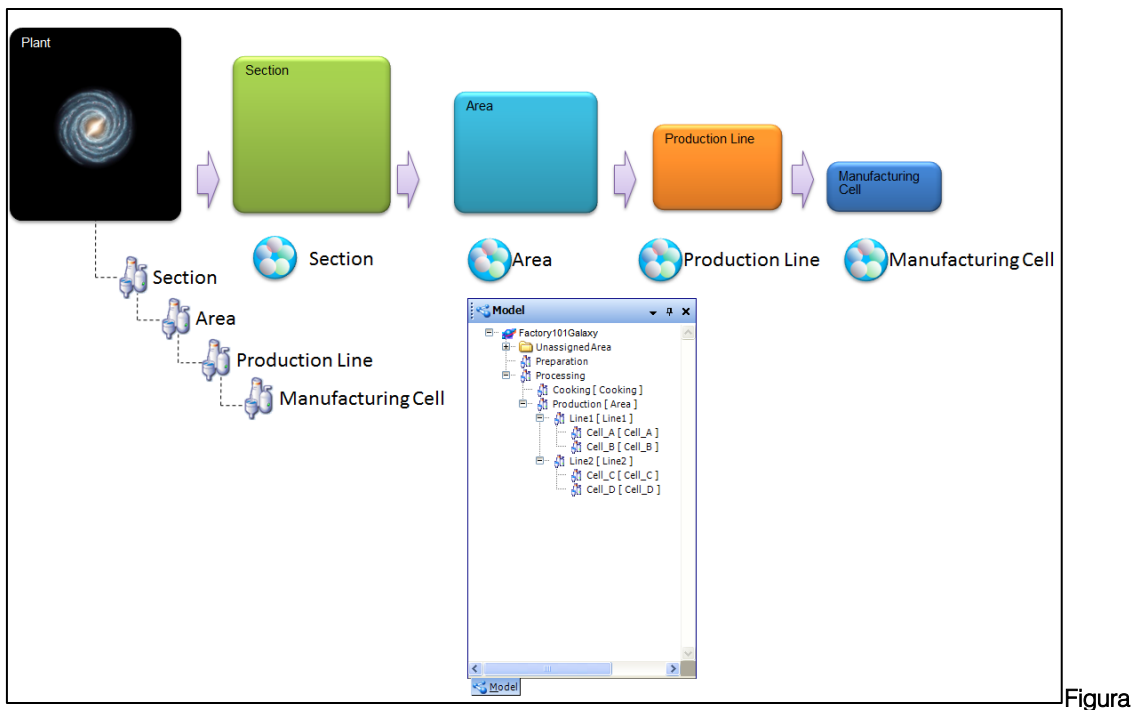

12. Abstracción modelo de Planta.

La galaxia representa la abstracción de una planta donde existen secciones, áreas, líneas de producción y células de manufactura, tal como lo muestra la figura 12. Cada una de ellas representa un tipo de objeto dentro de System Platform.

### <span id="page-17-0"></span>2.1.2 WONDERWARE INBATCH

Wonderware InBatch es la herramienta software que permite realizar la gestión de lotes de producción. Esta gestión consiste en la programación, la inicialización, la coordinación de la ejecución de los batches con el sistema de control, la interfaz con los operadores y el almacenamiento de la actividad de cada uno de los lotes de producción.

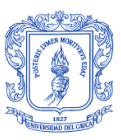

Todas estas funcionas en este software son proporcionadas por el Administrador Batch *(Batch Manager)*, el Programador de Batch *(Batch Scheduler)* y los Programas de Visualización de Batches *(Batch Display programs)* [4]*.*

En el modelado de Inbatch, una planta de procesamiento por lotes se compone de Unidades y Conexiones.

Una unidad puede ser cualquier recipiente industrial *(vesel)* que contenga o procese materiales. Algunas unidades no tienen características de transformación del material como por ejemplo: Silos de almacenamiento, estaciones de adición manuales, y tanques contenedores. Otras unidades podrían tener este tipo de características (agitación, mezclado, calentamiento, enfriado, secado, empaque) como reactores *(reactors)*, licuadoras *(blenders)*, misturadores *(mixers)*, secadores *(dryers),* lavadoras, *(washers),*  entre otros.

Todo el equipo necesario para transferir un producto de una unidad a otra se denomina conexión. Las conexiones pueden ser: bombas, válvulas, separadores, medidores de flujo, etc.

Todas las unidades que tienen las mismas capacidades de procesamiento o realizan la misma función, se agrupan en una Clase de Proceso.

Todas las conexiones entre las mismas dos clases de proceso son agrupadas en una Clase de Transferencia.

Las clases de proceso y transferencia, definen así una familia de unidades y conexiones.

Las capacidades de procesamiento y transferencia son definidas por **Fases**. Cada fase es una acción independiente que puede contener unos **Parámetros** únicos. Los parámetros configuran las fases dependiendo de los requerimientos de las recetas.

Unidades, Clases de Proceso, Conexiones, Clases de Transferencia y las Capacidades de Procesamiento, son los 5 componentes del Modelo de Proceso de InBatch.

La gestión del seguimiento de materiales incluye la capacidad de definir materiales como ingredientes, productos intermedios, productos terminados, entre otros. El Editor de Materiales se usa para el seguimiento de los materiales que están almacenados en unidades.

La base de datos de materiales es usada por el Editor de Receta en la construcción de recetas (sólo los materiales que se encuentran en ésta base de datos pueden ser usados en ellas).

Los componentes de Wonderware InBatch (ver Figura 13) usados para el desarrollo y la gestión del sistema bacth, son:

<span id="page-18-0"></span>

| <b>Environment Display</b><br>File Update View Help |                  |                |                 |         |                 |         |         |                 |                |             |                | $-12x$ |
|-----------------------------------------------------|------------------|----------------|-----------------|---------|-----------------|---------|---------|-----------------|----------------|-------------|----------------|--------|
| Runtime<br>Environment                              | IŁ-<br>ModelEdit | 嘛<br>TagLinker | Ì,<br>TrainEdit | MtlEdit | 驿<br>RecipeEdit | SecEdit | LogEdit | 覧<br>BatchSched | 諌<br>BatchDspl | BatchReport | 匣<br>RecipeCmp |        |
|                                                     |                  |                |                 |         |                 |         |         |                 |                |             |                |        |
|                                                     |                  |                |                 |         |                 |         |         |                 |                |             |                | h      |

Figura 13. Entorno de Desarrollo Wonderware InBatch

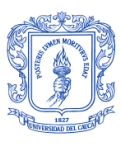

 Enviroment Editor (EnVEdit): El editor de ambiente es usado para definir la configuración batch y las aplicaciones en tiempo de ejecución (runtime) que van a ser editadas. Es de uso obligatorio. (Figura 14).

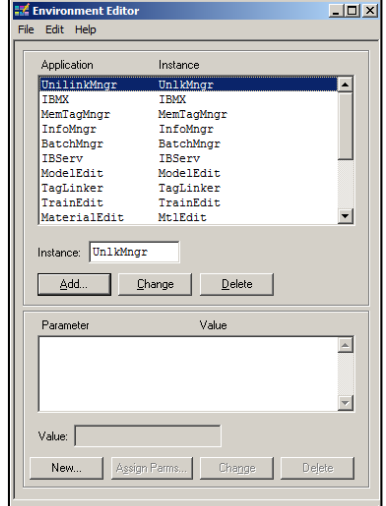

#### Figura 14. Interfaz gráfica de Enviroment Editor.

<span id="page-19-0"></span> Process Model Editor (ModelEdit): El Editor de modelo brinda la capacidad a los usuarios de crear la base de datos del modelo del proceso. Es de uso obligatorio (Figura 14).

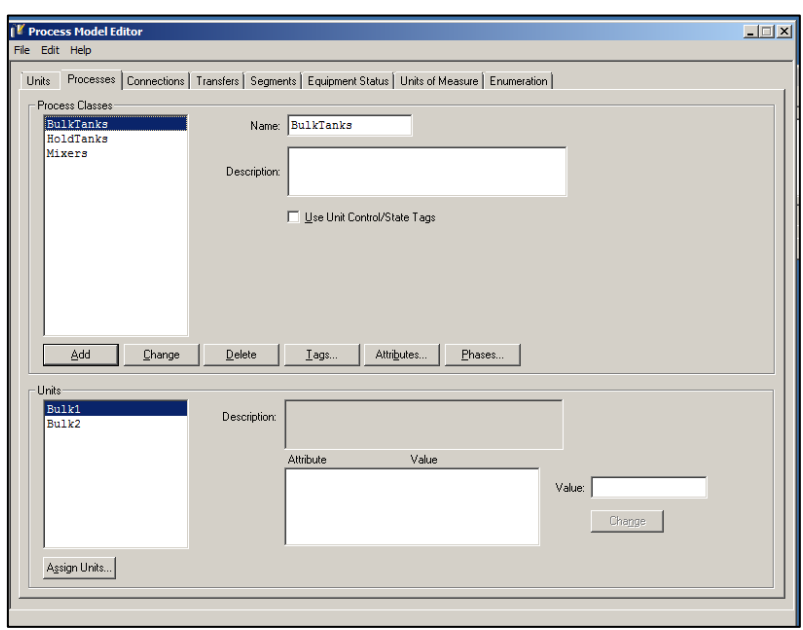

Figura 15. Interfaz gráfica Editor del Modelo de Proceso

<span id="page-19-1"></span> Tag Link Editor (TagLinker): Desde el Editor de Tags se enlazan las tags del sistema batch con el sistema de control. Desde aquí también se pueden enlazar las Tags con el sistema de Supervisión InTouch. (Figura 16). Es de uso obligatorio.

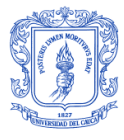

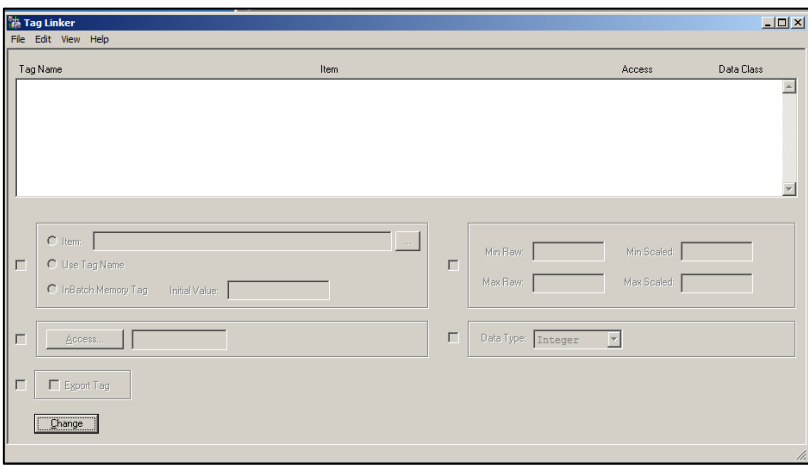

Figura 16. Interfaz gráfica del Editor de Tags.

<span id="page-20-0"></span>• Train Editor (TrainEdit): Se usa para crear líneas de producción sobre las cuáles lotes han sido programados. Es de uso obligatorio. (Figura 17)

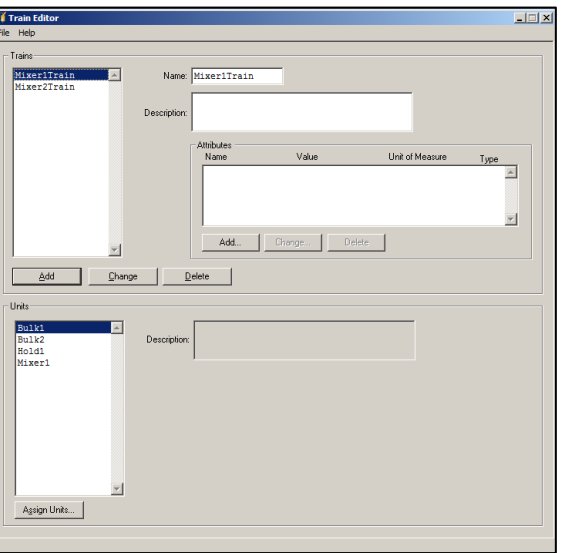

Figura 17. Interfaz gráfica para el Editor de Trenes.

<span id="page-20-1"></span> Materials Editor (MtlEdit): Permite al usuario crear y editar la base de datos de materiales. Es de uso obligatorio. (Figura 18)

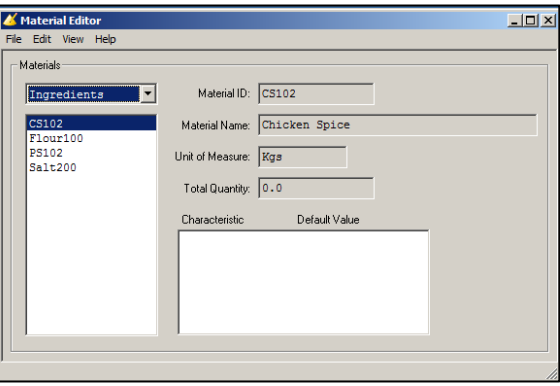

<span id="page-20-2"></span>Figura 18. Interfaz gráfica para el Editor de Material.

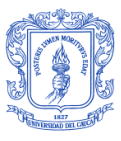

 Recipe Editor (RecipeEdit): Provee la capacidad de crear y editar la base de datos de las recetas del proceso. Es de uso obligatorio. (Figura 19)

| E <sup>4</sup> Recipe Editor - Untitled                                                           |                                                        |                                                                                    | $\Box$       |
|---------------------------------------------------------------------------------------------------|--------------------------------------------------------|------------------------------------------------------------------------------------|--------------|
| File Edit View Help                                                                               |                                                        |                                                                                    |              |
| 调音<br>图<br>$\sqrt{ \mathbb{Z} ^{2}}$<br>圖<br>$\mathcal{C}[\mathbf{E} \mathbf{\Theta} \mathbf{D}]$ | $P$ d as<br>同同回                                        |                                                                                    |              |
| 圆圆<br>闻面<br>ha スト<br>Ж,<br>中<br>⊟<br>÷                                                            | BXD图图<br>習面<br>响<br>X,<br>$\left  + \right $<br>부<br>⊨ | 可<br>$ X $ in $ R X $<br>图图<br>$+$ $=$ $\pm$<br>$\left  \mathcal{L} \right\rangle$ |              |
| <b>Unit Procedures</b><br>$\mathbf{x}$                                                            | Operations<br>$\overline{x}$                           | Phases                                                                             | $\mathbf{x}$ |
| (no name)<br>End                                                                                  |                                                        |                                                                                    |              |
|                                                                                                   |                                                        |                                                                                    | 4            |

Figura 19. Interfaz gráfica para el Editor de Recetas.

- <span id="page-21-2"></span>• Process LogEditor (LogEdit): Es usado para crear, editar e imprimir las configuraciones del logger. Su configuración es opcional.
- Batch Reporting (BatchReport): Nos va a redireccionar a una página web<sup>4</sup> que permitirá el acceso al sistema de reportes
- Security Editor (SecEditor): Permite realizar todas las configuraciones de seguridad y permisos del sistema. Definir usuarios, niveles de seguridad para cada uno de los usuarios, el acceso de las recetas para cada usuario, habilitar o deshabilitar funciones o aplicaciones requeridas por el sistema. Su configuración es opcional.

La integración de InBatch con System Platform se hace a través de un protocolo llamado Message Exchange (MX).

El InBatch Message Exchange (IBMX), es el servicio que sirve como enlace a los datos de la Galaxia y permite el mapeo de las tags de InBatch con los atributos de la galaxia para transferir datos entre ambos ambientes.

# <span id="page-21-0"></span>2.2 DESCRIPCIÓN DEL PROCESO CERVECERO

### <span id="page-21-1"></span>2.2.1 CRONOGRAMA DE LA CERVEZA

*11.000 a. C.:* Nace la agricultura, se cultiva el grano, comienza la historia.

*8.000 a. C.:* Evidencias arqueológicas de un consumo masivo de cerveza en Babilonia y Egipto, desde este último parten las técnicas de elaboración para el resto de Europa.

*2.400 a. C.:* Primeras cervezas en Soria (España)

*500 a. C.:* Sófocles recomienda una dieta de pan, carne, verduras y cerveza, para tener larga vida.

*49 a. C.:* Se dice que Julio César se aficionó en sus campañas nórdicas y brinda con ella cuando pasa el Rubicón.

 $\overline{\phantom{a}}$ <sup>4</sup> Wonderware posee una herramienta para los reportes basados en Web llamada Wonderware Information Server. Hace parte de otro paquete de la suit que ofrece la marca.

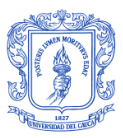

*301 d. C.:* Diocleciano fija los precios de la cerveza: La Cervesia, cuatro denarios por pinta. La Sitos de Egipto, dos denarios por pinta. El Falerno, el vino más famoso de la época, costaba 30 denarios por pinta. Y el "vino de mesa" ocho denarios por pinta.

*500 - 1.700:* Los fabricantes de cerveza se concentran en los monasterios y las tabernas. *1.170:* Comienza a utilizarse lúpulo, su primera mención se la debemos a la monja benedictina Hildegarde Von Bigen (1.098 - 1.179) antes de su descubrimiento la cerveza era dulzona y espesa.

*1.516:* Guillermo IV de Baviera adopta el Reinheitsgebot, ley de la pureza cervecera (agua, cebada y lúpulo).

*1.557:* El emperador Carlos V aficionado a la cerveza, afirma: "La hija del grano es superior a la sangre de la uva", monta una fábrica de cerveza en Cáceres.

1.824: La armada británica establece como parte de la dieta diaria de los marinos, un gallón (4,5 litros) de cerveza.

1.830: Pasteur inicia sus estudios sobre la fermentación del vino y la cerveza.

1.873: Kart von Linde. Inventa un sistema práctico de refrigeración.

1.880: Emil Hansen aísla la *Sacharomyces Carlbergensis* la principal levadura cervecera.

1.889: El 4 de abril de 1889 Leo y Emil Kopp junto a Carlos Castello adquieren un lote para construir una cervecería. Nace oficialmente

Bavaria en Colombia.

1.894: Fue lanzada al mercado colombiano la cerveza Pilsener que a la postre se transformaría en Bavaria

1.904: La cervecería antioqueña lanza en Medellín la cerveza Pilsen, la marca más antigua de Bavaria.

1.911: Se lanza la primera marca popular: "La Pola" en honor a Policarpa Salavarrieta y en conmemoración al centenario de la independencia colombiana. Su nombre es el apodo cariñoso de la cerveza en Colombia.

1.913: La cervecería Barranquilla y Bolívar lanzan al mercado la cerveza Águila.

1.929: La fábrica colombiana de cervezas lanza al mercado la cerveza Póker, marca tradicional en el suroccidente colombiano.

1.934: En Barranquilla y como sustitución de la marca Cóndor, se lanza la cerveza Costeña, una de las más populares marcas de Bavaria a lo largo de su historia.

1.949: Nace en Colombia la cerveza "Club 60" conmemorando los 60 años de la fundación de Bavaria, esta marca será la antecesora de la popular Club Colombia que verá la luz en el año de 1.962.

1.953: Se lanza Pony Malta, bebida a base de malta y vitaminas.

1.954: Como una novedad del mercado, se envasa la cerveza Costeña en botella "pony" ámbar de 175 cm3, presentación que más tarde daría paso a Costeñita en envase verde.

1.962: Se lanza Club Colombia, nuevo nombre de Club 60, convirtiéndose en la cerveza súper premium del portafolio Bavaria.

#### 1.967:

Bavaria adquiere la cervecería Barranquilla que, en adelante, se llamará Cervecería Águila.

### 2.005:

La firma anglo sudafricana SABMiller, absorbe mediante fusión a Bavaria.

### 2.006:

Se lanza en Colombia la marca italiana Peroni Nastro Azzurro, primera marca premium del portafolio SABMiller en llegar al país.

2.007: Llega a Colombia la primera cerveza exclusiva para mujeres, Redd's.

2.008: Se inaugura en Yumbo (Valle del Cauca) la planta cervecera más moderna del mundo SABMiller en Latinoamérica: Cervecería del Valle.

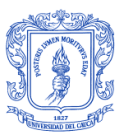

2.009: Bavaria cumple 120 años de operación en Colombia renovando día a día su vocación de grandeza y su compromiso con la comunidad [9].

# <span id="page-23-0"></span>2.2.2 PROCESO ELABORACIÓN DE LA CERVEZA

Para dar mayor claridad del proceso de elaboración de cerveza, la cadena de valor mostrada en la figura 20, nos brinda un esquema del proceso basado en el flujo de productos e información entre cada una de las unidades de producción.

En términos técnicos, la cerveza no es más que "una bebida resultante de un proceso de fermentación controlado, por medio de levadura cervecera proveniente de un cultivo puro, de un mosto elaborado con agua potable, cebada malteada sola o mezclada con adjuntos, adicionado de lúpulo o sus extractos o concentrados", según reza la Norma Técnica Colombiana 3854<sup>5</sup> [10]

Está constituida por cuatro elementos fundamentales y por adjuntos: Agua, malta, lúpulo y levadura. La calidad de estas materias primas tiene influencia decisiva sobre la calidad de los productos fabricados.

La malta es sometida a un proceso especial conocido como el *malteo*, que incluye procesos como remojo, germinación, secado y tostado, que puede ser ligero o fuerte según el tipo de cerveza que se quiera elaborar.

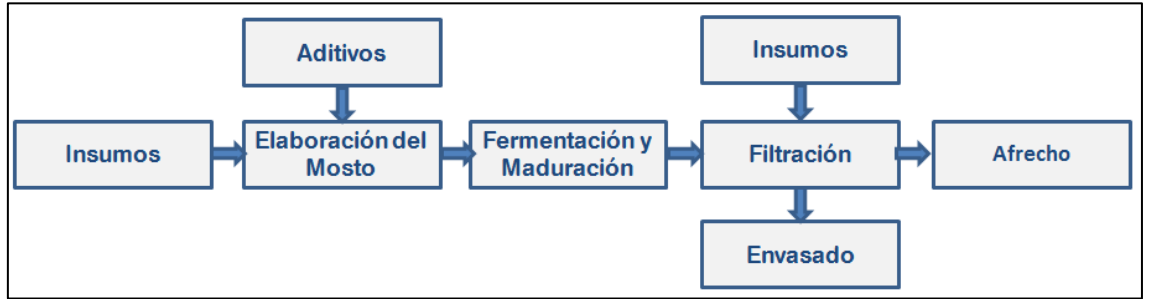

Figura 20. Cadena de Valor General para el proceso de elaboración de cerveza.

<span id="page-23-1"></span>El proceso de producción para la elaboración de cerveza, en su forma elemental se describe de forma general en las siguientes unidades.

#### Elaboración del mosto

En la sala de cocimiento se definen las características principales que determinan la identidad de cada marca, según las materias primas seleccionadas y el proceso aplicado. El proceso se inicia con la molienda de la malta de cebada, etapa necesaria para liberar el almidón del interior del grano. El almidón aportado por la malta es transformado en azúcar fermentable gracias a varios cambios de temperatura. Así mismo, el mosto dulce que contiene azúcar fermentable, proteínas, aminoácidos, vitaminas y minerales es separado de la cascara (de malta). El mosto es hervido, y durante el proceso el lúpulo se añade para darle el amargo y el aroma.

### Fermentación y maduración

1

Cuando el mosto se fermenta, la levadura transforma los azúcares del mosto en alcohol y gas carbónico, y contribuye al aroma y sabor de la cerveza. Al final de este proceso se

<sup>5</sup> La *NTC 3854* fue ratificada por el Consejo Directivo de 1996-03-20 y re-aprobada en 1999 -10-27. Esta norma establece los requisitos y los métodos de ensayo que debe cumplir la cerveza que ha sido sometida a pasterización y/o micro-filtración durante el proceso de elaboración.

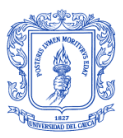

obtiene la "cerveza verde", llamada así porque aún no ha alcanzado su punto ideal de maduración para su consumo; para lograrlo, se requiere mantener la cerveza en tanques con temperaturas bajo cero grados. Por efecto del tiempo y del frío, el sabor y el aroma se refinan y se obtiene un producto más estable.

#### **Filtración**

Finalmente, es necesario estabilizar y otorgar esa apariencia limpia y clara a la cerveza. A través del proceso de filtración, se separan las levaduras y otros restos sólidos. Durante este proceso, se ajustan las cantidades de gas carbónico (CO2). Luego de este procedimiento aparece por fin la cerveza brillante que todos conocemos.

#### Envasado

La cerveza se envasa en botellas de vidrio, latas de aluminio y barriles de acero inoxidable. Por ser un producto natural, a la cerveza no se le adicionan preservantes y para garantizar su estabilidad microbiológica se pasteuriza. Finalmente, todos los envases se rotulan según la marca [9].

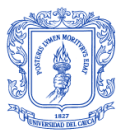

# CAPÍTULO 3: DESCRIPCIÓN DEL PROYECTO

<span id="page-25-0"></span>Para la ejecución de cualquier tipo de proyecto es necesario utilizar un proceso definido que permita llevarlo a cabo con éxito: en el tiempo requerido, dentro del presupuesto y según las especificaciones dadas.

Todo proyecto nace de una necesidad, y éste surgió de la necesidad de Bavaria de optimizar tiempos de mantenimiento, obtener una reducción de energía en planta, mejorar indicadores claves de desempeño (KPI's) y la necesidad de tener una integración de la información para facilitar su manejo.

Para realizar la migración de las plataformas de control existentes en la planta de Bavaria-Boyacá, se define en el proyecto, el esquema de trabajo mostrado en la tabla 1.

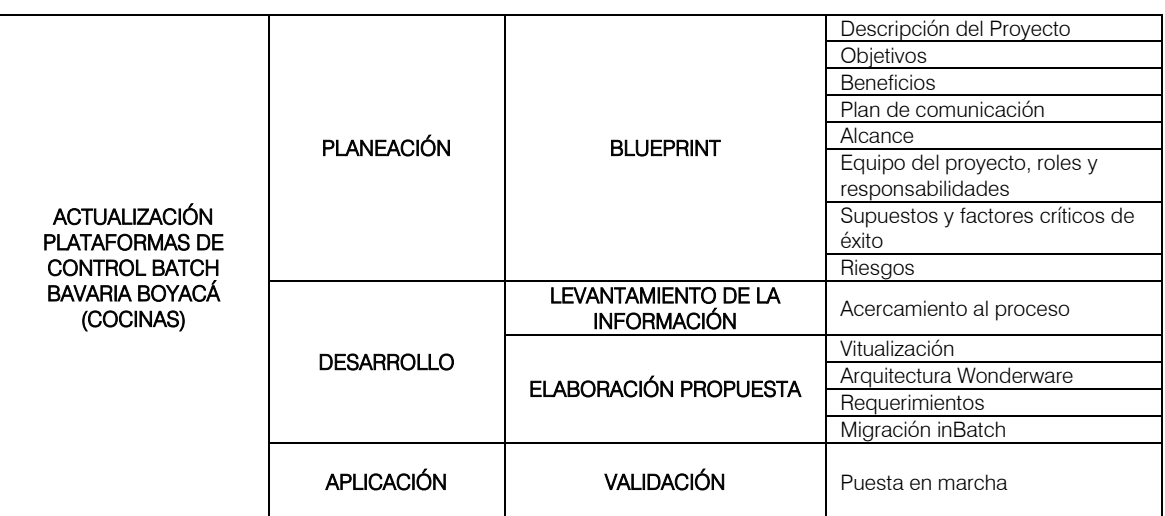

Tabla 1. Metodología utilizada para la migración a ArquestrA System Platform.

## <span id="page-25-2"></span><span id="page-25-1"></span>3.1. PLANEACIÓN

En esta primera etapa del proyecto, se realizó el *"Blueprint"* o anteproyecto, donde se establecieron los parámetros sobre lo que se iba a ejecutar.

### BLUEPRINT

Bavaria es ahora una de las compañías de bebidas más sólida de Colombia y la operación más grande de SABMiller en Latinoamérica. Cuenta con seis plantas cerveceras: Cervecería de Barranquilla, Boyacá, Bucaramanga, Tocancipá, Valle y Unión (Medellín); dos malterías: Tropical y Tibitó, una fábrica de tapas y una planta de impresión de etiquetas.

<span id="page-25-3"></span>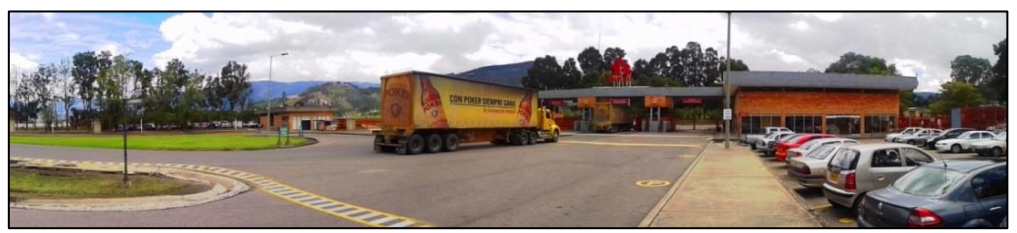

Figura 21. Planta cervecería Bavaria - Boyacá

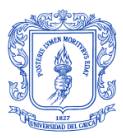

La cervecería de Boyacá (Figura 8), ubicada en el kilómetro 4 vía Duitama (Tibasosa – Boyacá), fue inaugurada el 21 de diciembre de 1990 y sustituyó la antigua Cervecería de Duitama, la cual venía funcionando desde mediados de los años cincuenta [11].

Las marcas que produce son: Águila, Águila light, Costeña, Poker y Pony Malta, todas en presentación retornable.

Todo el proceso de la cervecería en Boyacá cuenta con la implementación del software de supervisión y control de *Wonderware Intouch*. Y las áreas de Cocinas y Filtración, cuentan con el Sistema de control de recetas *InBatch.* 

El proyecto, realizado por Dolphin Ingeniería y Colsein Ltda, tiene como objetivo realizar la actualización a la nueva tecnología ArquestrA de Wonderware, tanto del sistema SCADA como de las aplicaciones para el manejo batch en las áreas de cocina, filtración y envase, permitiendo unificar las distintas aplicaciones de Wonderware presentes en fábrica en una sóla plataforma de control.

Este proyecto de grado tiene como objetivo general actualizar la aplicación existente de InBatch en la cervecería de Boyacá específicamente en el área de cocinas. Dicha actualización migrará las aplicaciones existentes a la plataforma de control llamada System Platform.

Toda la información detallada de los objetivos del negocio, los objetivos del proyecto, los beneficios para Bavaria al terminar la ejecución del mismo, el plan de comunicación para la evaluación y control por parte de los stakeholders<sup>6</sup>, quienes tienen interés e incidencia en la validación de la correcta operación en planta; los factores de riesgo y los supuestos con los que se iniciará el proyecto, se definieron en el blueprint<sup>7</sup>.

## 3.1 DESARROLLO

<span id="page-26-0"></span>Es esta segunda etapa del proyecto la más densa y la de más larga duración. Aquí se conoce de manera detallada el proceso del área de cocinas de la planta de Boyacá gracias a un acercamiento directo a él, que permitió un correcto levantamiento de la información con el objetivo de profundizar y poder plantear finalmente las propuestas que dan solución a todos los requerimientos iniciales por parte del cliente.

En esta misma etapa, se realiza la migración de la aplicación de cocinas bajo el esquema de virtualización propuesto, que por ser el tema específico de este trabajo de grado, se profundiza en el capítulo cuatro.

<sup>1</sup> <sup>6</sup> Este grupo en Bavaria involucra Gerente División de Ingeniería, Gerente Elaboración, Gerente Ingeniería y Servicios, Director Cervecería, Ingeniero de Servicios, Cervecero Elaboración.

<sup>7</sup> Este documento debido a que contiene información relevante y confidencial para la empresa no puede ser presentado en detalle.

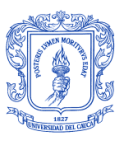

## LEVANTAMIENTO DE LA INFORMACIÓN: *DESCRIPCIÓN DEL PROCESO ÁREA COCINAS BAVARIA BOYACÁ*

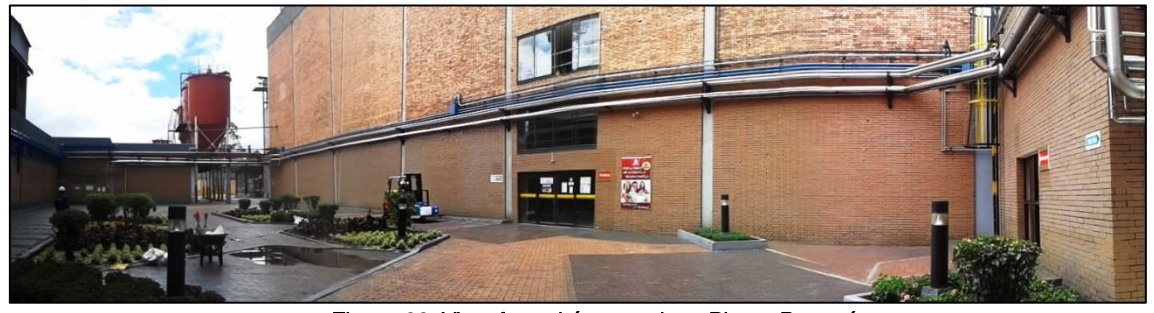

Figura 22. Vista frontal área cocinas Planta Boyacá.

<span id="page-27-0"></span>El proceso principal en la fabricación de cerveza es la fermentación del azúcar contenido en el mosto, para obtener alcohol y dióxido de carbono. A los efectos de crear las precondiciones para ello, es necesario convertir, con ayuda de las enzimas formadas, los componentes inicialmente insolubles de la malta sobre todo en azúcares fermentables. La conversión y disolución de estos componentes es el propósito de la fabricación de mosto. Con esto se logra el punto de partida para la fermentación y maduración.

Todo el proceso llevado a cabo en esta área es supervisado desde el cuarto de control, donde se encuentran los servidores con las aplicaciones Intouch e InBatch necesarias para tener controlado el proceso y las recetas (Figura 10).

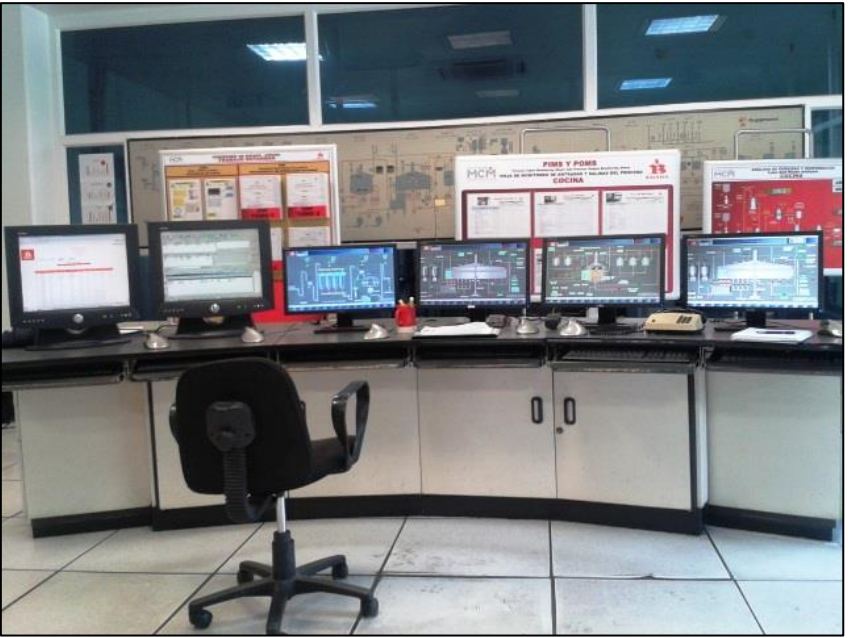

Figura 23. Servidores Intouch e InBatch cuarto de control Bavaria Boyacá

<span id="page-27-1"></span>La fabricación del mosto tiene lugar en el área de cocinas (Figuras 24 y 25). La malta (cebada malteada) y los grits<sup>8</sup> son las materias primas usadas en el inicio del proceso de

 8 Los grits son los cereales no malteados como el arroz, que hacen parte de la materia prima para la elaboración de cerveza.

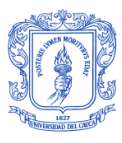

elaboración del mosto de cerveza. La malta es producida por Bavaria en las malterías Tropical y de Tibitó, ubicadas en Cartagena y en Briceño respectivamente.

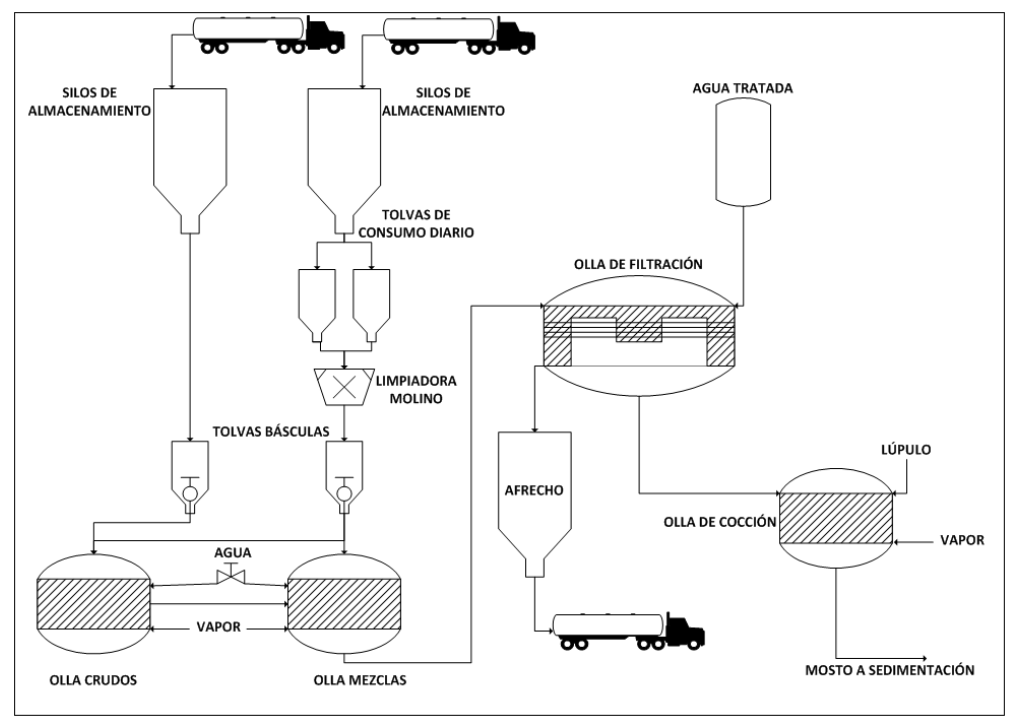

Figura 24. Diagrama de proceso Área Cocinas

<span id="page-28-0"></span>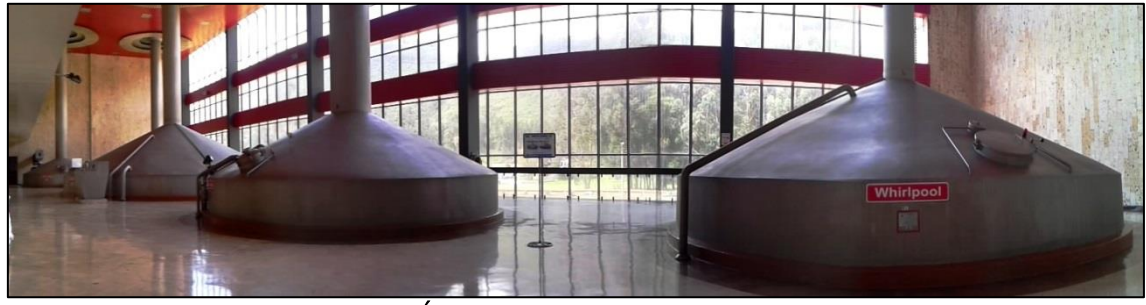

Figura 25. Área de Cocinas Cervecería Bavaria Boyacá.

<span id="page-28-1"></span>El grano de malta procesado es transportado hasta la planta de Boyacá y es almacenado en 4 silos de 750 toneladas cada uno, estos silos no son aireados debido a que la malta ya no respira (Figura 26). Previo a la recepción, se examina con ensayos rápidos si la partida es conforme a las especificaciones acordadas. El almacenamiento de los grits se hace en 3 silos cada uno con capacidad de 250 toneladas. Existen tolvas de consumo diario donde se descarga la materia prima que se va a utilizar en los batches de producción. Es importante destacar que todo el transporte de los granos se realiza por sistemas de cadena y elevadores de cangilones<sup>9</sup>

**.** 

<sup>9</sup> Sistema utilizado para el transporte vertical de materiales a granel, secos, húmedos o incluso líquidos.

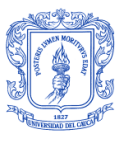

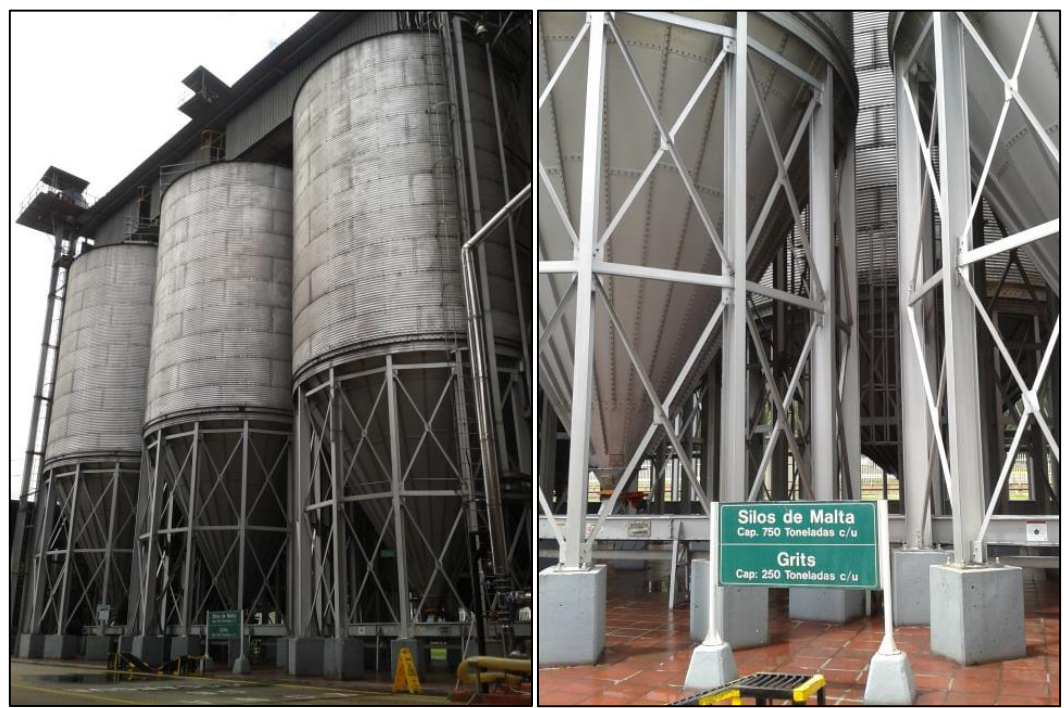

Figura 26. Silos de Almacenamiento de materias primas

### <span id="page-29-0"></span>Molienda:

**.** 

Los grits antes de ser pesados y descargados en la tolva, pasan por una máquina limpiadora y por el molino que determina la granulometría requerida. Todo el proceso de almacenamiento, molienda y transporte de los grits se realiza en seco. La malta se extrae de los silos de almacenamiento y pasa también por un sistema de limpieza, máquina limpiadora y despedregadora<sup>10</sup>, con el objetivo de limpiar el grano, quitar las impurezas y el polvillo de malta adquiridos en el transporte y descarga en los silos. Después de la limpieza pasamos a la trituración de la malta. Con la trituración, se aumenta la superficie de ataque para las enzimas y mejora la degradación de las substancias.

La molturación<sup>11</sup> en Bavaria es húmeda y se realiza en dos molinos, donde la malta es remojada con agua caliente para que tanto el grano como las cáscaras, adquieran elasticidad y pueda ser triturada por los rodillos del molino y posteriormente, sus cáscaras ser utilizadas como lecho filtrante o afrecho en la olla de filtración.

La cantidad de carga de materias primas utilizadas para un cocimiento se denomina carga, y cada una de ellas debe ser precisa para poder así medir rendimiento y eficiencia de la sala de cocción. La cantidad de carga se pesa y la medida precisa pasa a la siguiente parte del proceso de cocinas.

La figura 27 nos muestra la interfaz HMI para la molienda.<sup>12</sup>

<sup>&</sup>lt;sup>10</sup> Tipo especializado de mesa gravimétrica que separa en seco piedras, terrones y vidrios del grano.

<sup>11</sup> Molturación es el proceso de trituración mecánica con el fin de posibilitar a las enzimas de la malta que actúen sobre los componentes de la misma y que sean descompuestos durante la maceración.

<sup>12</sup> La imagen de la aplicación muestra valores en cero debido a que fue sacada del backup de la aplicación de InTouch y no en modo de ejecución del sistema real.

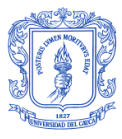

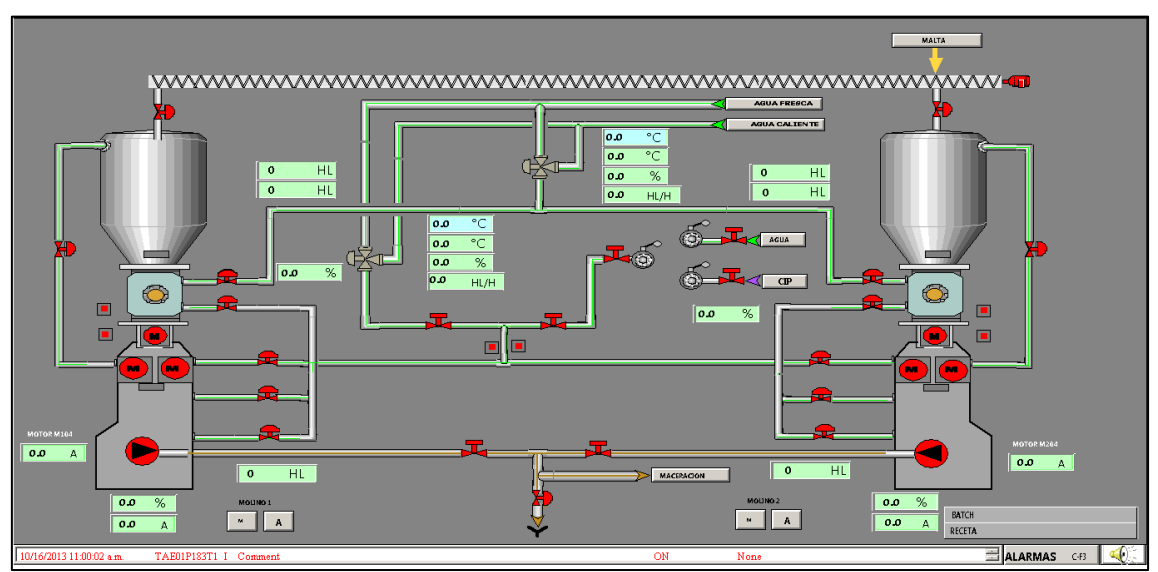

Figura 27. Ventana Intouch Cocinas\_Molienda

### <span id="page-30-0"></span>Maceración:

La maceración es el proceso más importante en la fabricación del mosto. Aquí la molienda y los adjuntos son mezclados con agua (macerados) en dos ollas; la Olla de Mezclas y Olla de Crudos (Figura 28.) donde ingresan los grits y la malta provenientes de las tolvas de consumo diario y de los molinos respectivamente.

Sólo una parte de los componentes de la molienda es soluble. Pero a la cerveza solo pueden pasar substancias solubles. Es por ello necesario que las substancias insolubles de la molienda sean convertidas en substancias solubles durante la maceración. Todas las sustancias que entran en solución se denominan extractos.

Son solubles por ejemplo los azúcares, las dextrinas<sup>13</sup>, las substancias minerales y determinadas substancias albuminoideas. Insolubles son el almidón, la celulosa, una parte de las substancias albuminoideas de alto peso molecular y otros compuestos, que quedan como heces al final del proceso de filtración de mosto.

Se trata entonces de convertir en soluble la mayor cantidad posible de compuestos insolubles. Es decir, formar mucho extracto. Por eso, el propósito de la maceración es la degradación completa del almidón para la obtención de azúcares y dextrinas solubles.

La maceración consiste entonces en incrementar las temperaturas de la templa<sup>14</sup> hasta alcanzar las temperaturas óptimas de las enzimas que se desea dejar actuar.

Este proceso es realizado de acuerdo a las especificaciones establecidas por la dirección de Bavaria.

**<sup>.</sup>** 13 Sustancia gomosa soluble en agua que se obtiene del almidón.

<sup>14</sup> Nombre que se le da al producto hasta antes de la filtración.

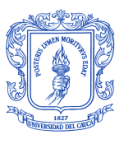

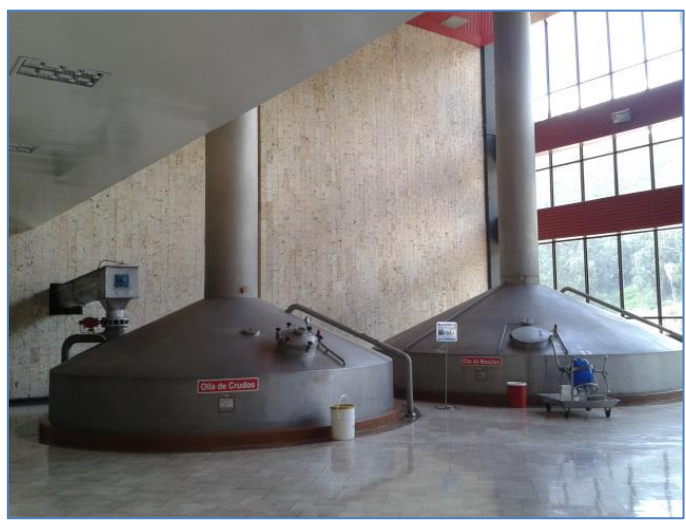

Figura 28. Ollas de Crudos y de Mezclas área de cocinas Bavaria Boyacá.

### <span id="page-31-0"></span>Filtración del mosto:

**.** 

Al finalizar el proceso de maceración, la templa está compuesta por una mezcla acuosa de substancias disueltas y no disueltas. La solución acuosa de los extractos se llama mosto, las partes no disueltas se denominan heces o afrecho. Las heces están compuestas esencialmente por las cáscaras y las substancias que no entraron en solución durante la cocción del mosto. Para la fabricación de la cerveza se usa solamente el mosto, el cual debe ser separado totalmente de las heces. Este proceso de separación se llama filtración del mosto.

En la filtración del mosto, el extracto debe ser recuperado en lo posible de una forma total. En este proceso las heces cumplen el papel de lecho filtrante y ocurre en dos fases que suceden de forma separada una tras de otra: Descarga del primer mosto o colada principal y Lavado de las heces para la extracción del extracto soluble o coladas secundarias.

El primer mosto es el que escurre de las heces, sin embargo después de ocurrido esto queda extracto en ellas y se hace necesario un lavado para extraer la colada secundaria. Este lavado se hace con agua a 77°C.

El afrecho que queda de terminar este proceso es enviado a un silo de almacenamiento. Éste es usado posteriormente para la fabricación de alimentos concentrados para animales.

La figura 29 nos muestra la interfaz HMI para la filtración<sup>15</sup>

<sup>15</sup> La imagen de la aplicación muestra valores en cero debido a que fue sacada del backup de la aplicación de InTouch y no en modo de ejecución del sistema real.

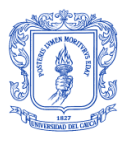

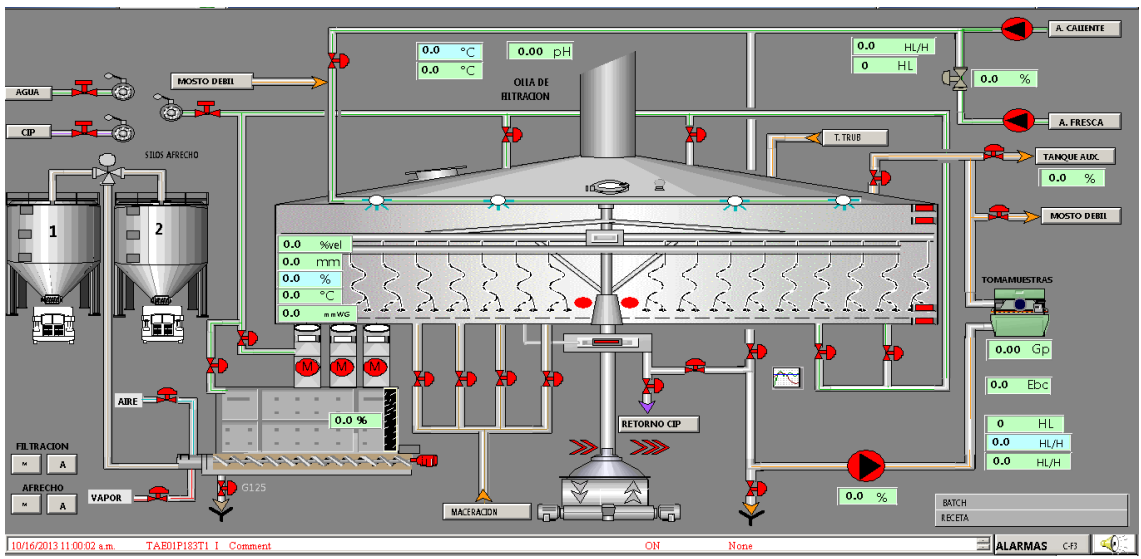

Figura 29. Ventana Intouch Cocinas\_Filtración

## <span id="page-32-0"></span>Cocción:

El mosto obtenido durante el proceso de filtración pasa ahora a la *Olla de cocción*  (Figura 30) donde ingresa lúpulo (el que le da el amargo a la cerveza) y otras sustancias que aportan al sabor y aroma deseados.

Durante el proceso de cocción, las proteínas sensibles al calor precipitan, formándose el turbio caliente o "trub", que es necesario eliminar de la cerveza. Esta separación se hace en la *Olla Whirpool* mediante un tipo especial de centrifugación: el mosto entra en el depósito de forma tangencial, produciéndose unas fuerzas que arrastran el turbio, que queda depositado en la parte central inferior de dichos tanques.

<span id="page-32-1"></span>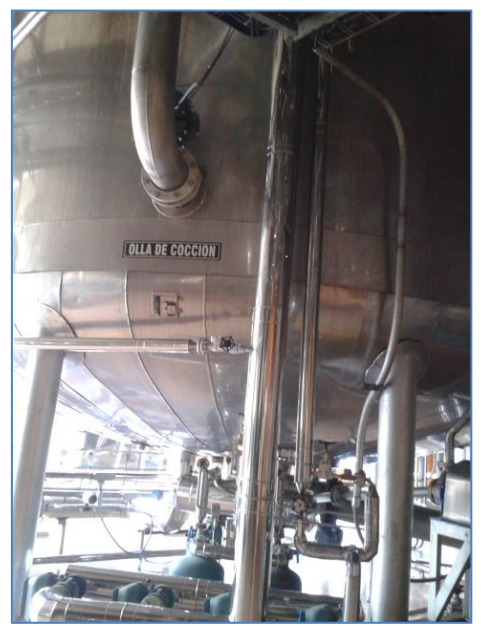

Figura 30. Vista inferior Olla de Cocción área de cocinas Bavaria Boyacá

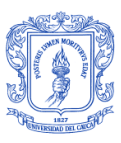

# Sedimentación y enfriamiento:

Finalmente el mosto pasa por el intercambiador de calor de placas, una gran cantidad de placas metálicas delgadas, dispuestas de forma paralela, por las cuales circula de forma alternada mosto y agua de refrigeración (agua helada) hasta llevar al mosto a una temperatura entre 10°C y 15°C. El papel del enfriador, es preparar el mosto para que reciba la inyección de levadura, pues de otra manera, como ser vivo, esta moriría por exceso de temperatura. Una vez se enfría el mosto, comienza el proceso de fermentación y maduración.

### ELABORACIÓN DE LA PROPUESTA

Una vez se definen los alcances del proyecto y los requerimientos por parte del cliente, en este caso Bavaria, se plantea una propuesta para la solución requerida; basada en un sistema de control virtualizado.

## DESCRIPCIÓN ENTORNO DE VIRTUALIZACIÓN

Para poder cumplir con los requerimientos dados por Bavaria y para satisfacer todas las necesidades, se define trabajar bajo un esquema de virtualización.

El concepto de virtualización de software hace referencia a la abstracción del hardware. La tecnología de virtualización permite que en un solo equipo físico se puedan tener funcionando varios equipos virtuales, tal como se ve en la figura 32, permitiendo ejecutar varios sistemas operativos simultáneamente en un solo servidor físico, de tal forma que cada servidor funciona como un ordenador autónomo.

Las arquitecturas de Wonderware generalmente se implementan en múltiples computadores, sin embargo para la solución a las necesidades de Bavaria y para la migración a la nueva plataforma de control se propone un cambio en la arquitectura hardware de la planta, en la que algunas aplicaciones de Wonderware se ejecutarán en máquinas virtuales dentro de un servidor físico (Figura 33).

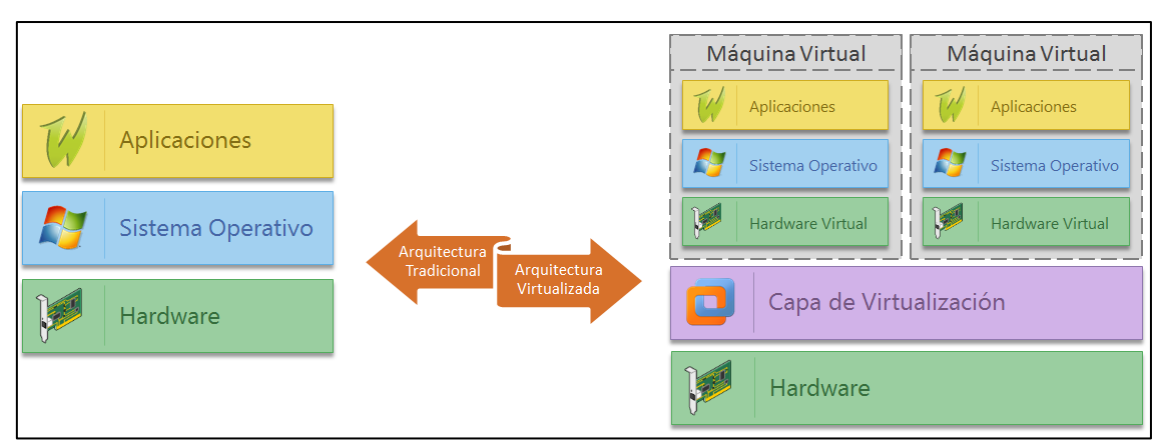

<span id="page-33-0"></span>Figura 31. Figura comparativa de las arquitecturas: tradicional y virtualizada.

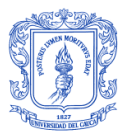

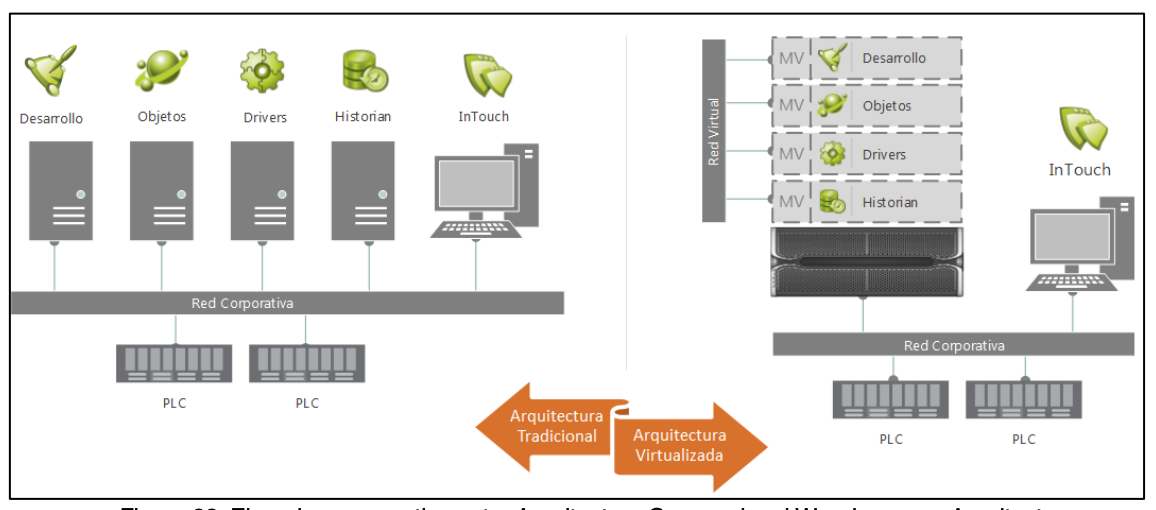

Figura 32. Ejemplo comparativo entre Arquitectura Convencional Wonderware y Arquitectura Virtualizada.

<span id="page-34-0"></span>En un entorno virtualizado muchos servidores físicos pueden consolidarse y así reducir su número, obteniendo una reducción de costos de hardware y dispersión de servidores, lo que conduce a una reducción considerable de consumo de energía y de la cantidad de superficie.

Teniendo un menor número de servidores se simplificará la gestión de planes de copia de seguridad y recuperación después de disturbios, ya que cada entorno de máquina virtual se almacena como un solo archivo, permitiendo trasladarse de manera fácil y rápida a un servidor físico diferente; esto permitirá que el tiempo de desconexión para realizar actualizaciones y mantenimiento sea igual a cero, y así no tener que parar la operación normal de planta. El entorno de producción podrá duplicarse de forma rápida y sencilla para crear un entorno de prueba en el que puedan validarse los parches y las actualizaciones antes de su implementación en los servidores de producción.

Bajo este esquema, las máquinas virtuales funcionan de manera totalmente aislada de la máquina host y otras máquinas virtuales, lo que produce una contención completa de fallos y errores.

En el mercado se pueden encontrar varios entornos de virtualización como VMWare, Hyper-V, KVM, XEN y OpenVZ, cada uno especializado en un tipo de virtualización especial.

La solución de virtualización para la nueva arquitectura de control de Bavaria Boyacá se plantea bajo Windows Server 2008 Hyper-V.

Un nuevo concepto de virtualización que maneja Hyper-V, es la funcionalidad de virtualización basada en el hypervisor, incluida como un rol de servidor específico de Windows Server 2008. Este software es el encargado de realizar la abstracción del hardware y existen dos tipos. El primero, se instala directamente sobre la máquina física como si fuera el sistema operativo base, y el segundo, se instala sobre el sistema operativo convencional bien sea Windows, Linux, etc.

Las características y ventajas de tener un sistema virtualizado bajo Windows Server 2008 Hyper-V se especifican en la tabla 4.

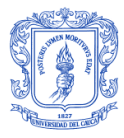

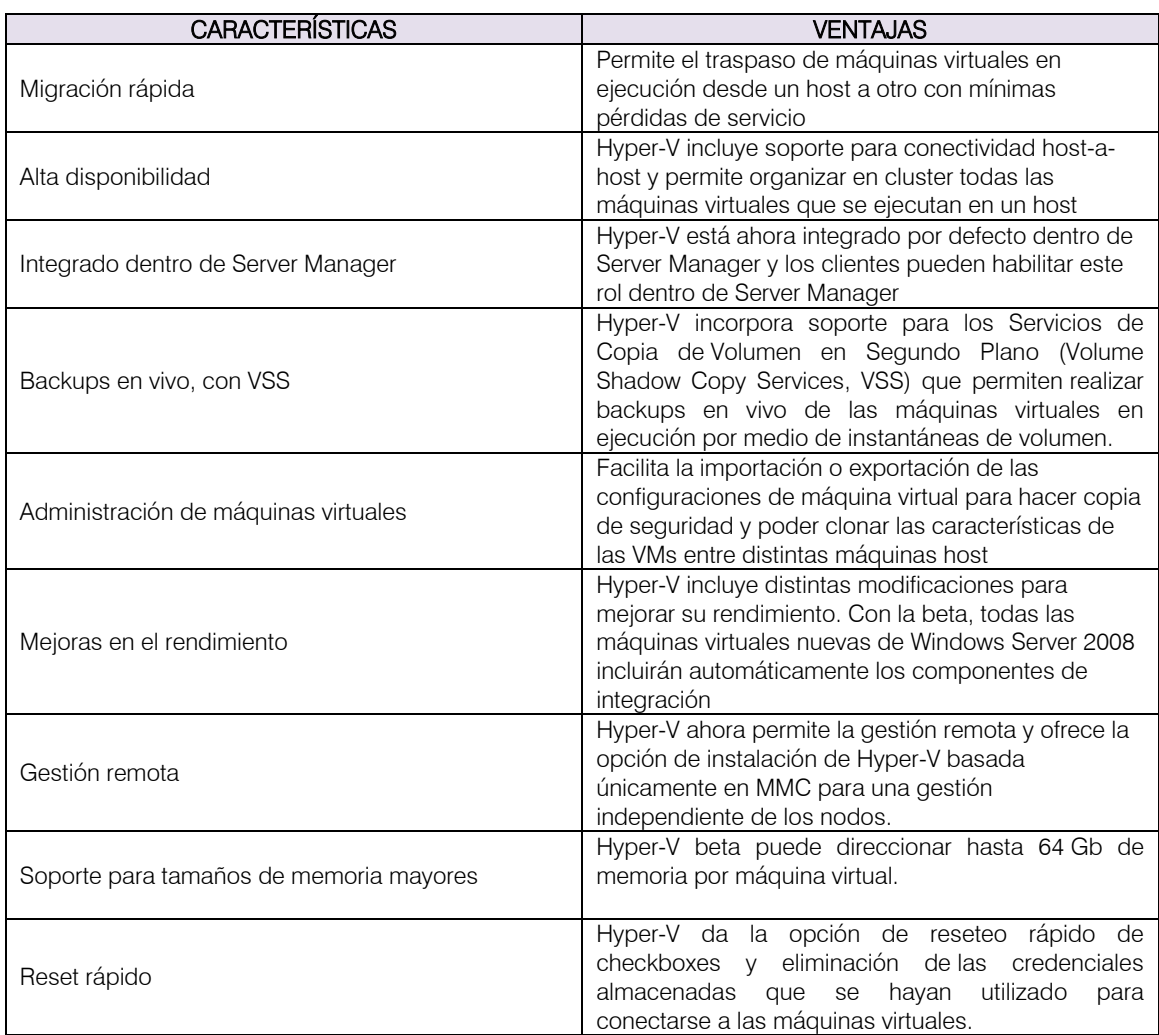

Tabla 2. Características y ventajas de la solución de virtualización con Hyper-V [12].

## <span id="page-35-1"></span><span id="page-35-0"></span>3.3. APLICACIÓN

Finalmente en esta etapa se realiza la puesta en marcha de la solución planteada bajo la nueva plataforma de Wonderware, ArquestrA System Platform, tanto del SCADA como del Batch de la planta de Bavaria en Boyacá. La validación de la puesta en marcha del sistema batch se muestra en el capítulo 4.

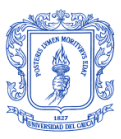

## <span id="page-36-0"></span>CAPÍTULO 4: PROTOTIPO INBATCH (MIGRACIÓN APLICACIÓN INBATCH 8.1 A INBATCH 2012R2 V9.0)

En este capítulo se evidencia la diferencia fundamental de funcionamiento y operación del antes y el después de la migración de la aplicación de InBatch en las cocinas de Bavaria Boyacá: su arquitectura de control implementada.

Posteriormente se validará la migración realizada del software de control de recetas implementado.

# ARQUITECTURA DE CONTROL ANTES DE LA MIGRACIÓN V.8.1

La arquitectura de control básica de InBatch antes de la migración mostrada en la figura 31, constaba de dos servidores InBatch Premier 8.1 en redundancia, y su interacción con los PLC's se efectuaba a través del servicio del InBatch llamado IBCli<sup>16</sup>. Bajo esta arquitectura, InBatch 8.1 compartía datos de forma directa con los PLC's.

Normalmente los servidores tienen mínimo dos tarjetas de red: Para la conexión a la red de los PLC's y para que haya conexión directa entre ellos. La redundancia de este sistema se realizaba con cable cruzado entre las tarjetas de red secundarias de cada servidor<sup>17</sup>, de esta manera en caso de falla de la red de los PLC's, los servidores seguían viéndose entre ellos.

El protocolo de comunicación usado por Bavaria actualmente es Modbus Ethernet TCP/IP de 100Mbps, lo que permite junto con la actualización de las plataformas de control, mejora en el tiempo de respuesta y optimización en la automatización existente de la planta.

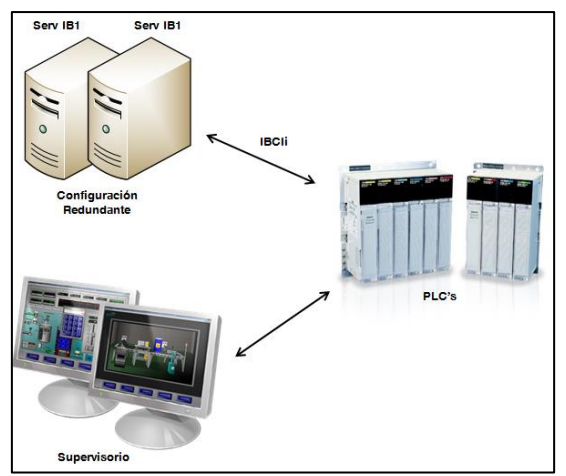

<span id="page-36-1"></span>Figura 33. Arquitectura de Control básica de Inbatch antiguo

**<sup>.</sup>** 16 Servicio de cliente InBatch para la comunicación con los PLC's.

<sup>&</sup>lt;sup>17</sup> Se usan cables de red cruzados porque los pines de transmisión de un servidor, deben ir a los pines de recepción del otro servidor.

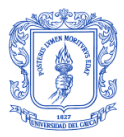

Las máquinas del cuarto de control tenían las características descritas en la tabla 2.

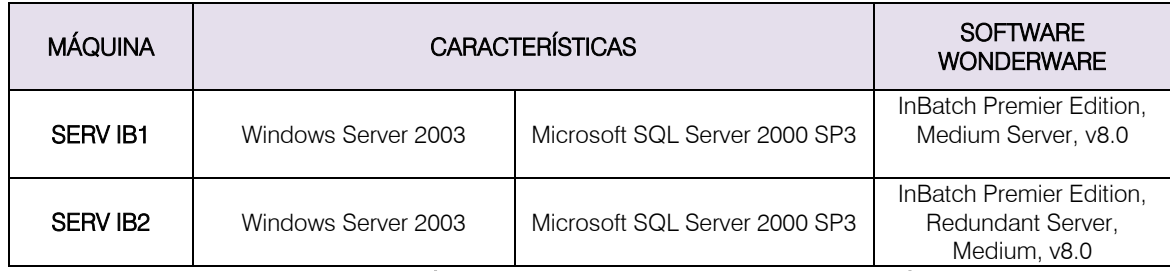

Tabla 3. Características Servidores InBatch antes de la migración [13]

<span id="page-37-0"></span>Para poder realizar la migración de la aplicación, es necesario tener en cuenta todos los factores que pueden poner en riesgo la información de la planta, los históricos y la aplicación existente. Teniendo en cuenta esto, se definieron en la tabla 3.

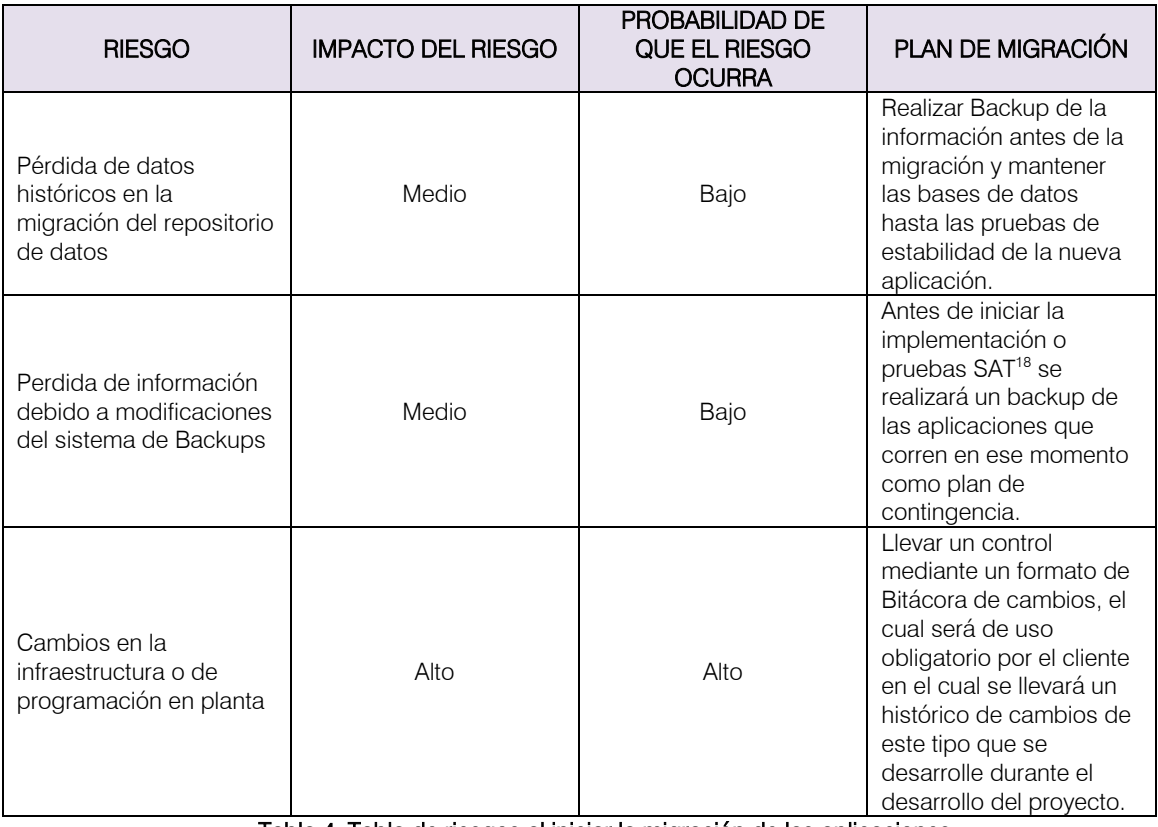

Tabla 4. Tabla de riesgos al iniciar la migración de las aplicaciones.

### <span id="page-37-1"></span>ARQUITECTURA DE CONTROL BASADA EN ARQUESTRA SYSTEM PLATFORM V9.0

Para la solución de virtualización se implementó un sistema donde su principal característica es el almacenamiento en storage de todas las máquinas virtuales y la migración de ellas en caliente a otros nodos del sistema. En la figura 34 se describe el esquema general para la solución de virtualización propuesto.

 $\overline{\phantom{a}}$ 

<sup>18</sup> Las siglas SAT *(Site Acceptance Test)* hacen referencia a los ensayos de aceptación por parte de Bavaria.

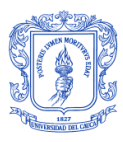

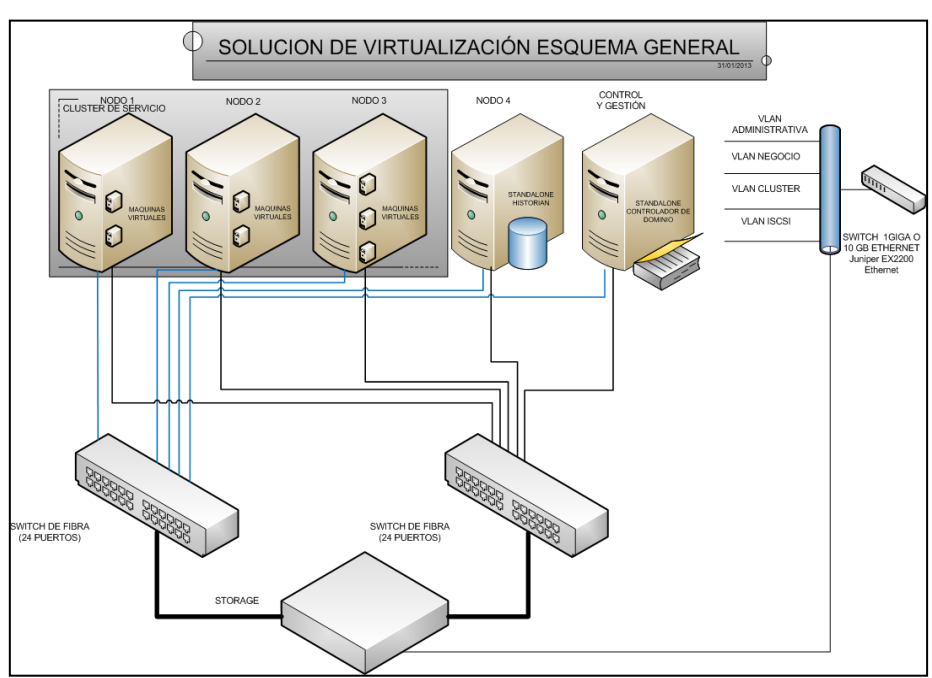

Figura 34. Esquema general de solución de virtualización [14]

<span id="page-38-0"></span>El storage funciona como un disco duro donde se encuentran alojados todos los archivos de las máquinas virtuales, tanto de InBatch como de InTouch para el sistema de supervisión y control. De esta manera todos los servidores tendrán con el storage un disco duro común.

Los archivos de las máquinas virtuales de cocinas se encuentran guardados en una carpeta con dirección de tipo [\\198.168.0.100\C\\$](file://198.168.0.100/C$)<sup>19</sup> alojada en el storage.

El sistema de virtualización propuesto fue diseñado con el fin de poder perder hasta dos nodos completos y su carga podría ser entregada a los demás nodos restantes con sus correspondientes balanceos de carga y servicios, todo esto basado en el sistema Faillover de Hyper-V.

El sistema Failover de Hyper-V se basa en la capacidad de migración en caliente de un nodo a otro con el mínimo tiempo de interrupción. Este proceso se hace bajo las siguientes condiciones:

- Live-Migration programado: Ejecuta la migración de una máquina virtual de un nodo A a un nodo B de forma controlada, mitigando la pérdida de información y dejando los equipos en el mismo estado.
- Live-migration por recursos: Se realizan procesos de monitoreo de recursos locales de cada uno de los nodos, y se puede configurar la evaluación y detetcción de cuando un nodo se quede sin recursos físicos; esto dispara un proceso de live-migration a otro nodo con el fin de balancear el nodo. Este proceso puede ser controlado para se realice de manera asistida o automática.

El proceso de Failover en un equipo cuando éste se cae por completo es restaurar el sistema operativo como si se hiciera un inicio del equipo pero en un nodo activo.

**.** 

<sup>&</sup>lt;sup>19</sup> La dirección de ubicación de la carpeta no corresponde a ninguna establecida dentro del proyecto, es tan sólo un ejemplo de su estructura.

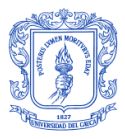

Dentro de Bavaria se encuentran 4 redes cuyas características para la solución a implementar se encuentran especificadas en la tabla 5.

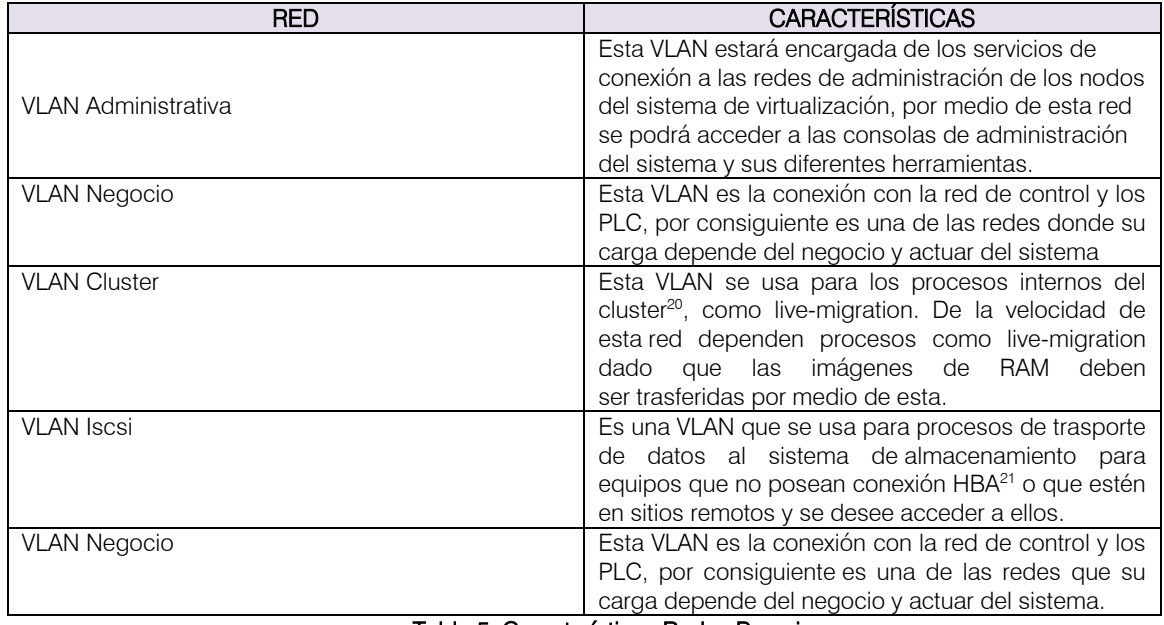

Tabla 5. Características Redes Bavaria

<span id="page-39-0"></span>En la antigua arquitectura de control tanto el sistema de supervisión como el batch se comunicaban directamente del PLC.

La arquitectura de control propuesta, basada en el funcionamiento de ArquestrA System Platform (ver Figura 35), consta de dos servidores InBatch 2012R2 en redundancia. Cada servidor reside en una máquina virtual alojada en el storage con las siguientes especificaciones:

#### Máquina Virtual Servidor InBatch 1:

o Nombre máquina virtual: SERVINBTACH01

### Máquina Virtual Servidor InBatch 2:

**.** 

o Nombre máquina virtual: SERVINRED01

Las dos máquinas virtuales trabajan con las redes Administrativa, de Negocio y de Redundancia.

<sup>&</sup>lt;sup>20</sup> Se le denomina cluster a toda la red de equipos pertenecientes a un nodo.

<sup>&</sup>lt;sup>21</sup> Dentro del hardware, es el controlador o adaptador de host que conecta un sistema servidor a una red y dispositivos de almacenamiento.

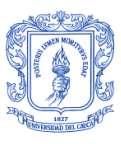

*Red Administrativa:* A través de esta red se gestiona el esquema de virtualización implementado en la planta.

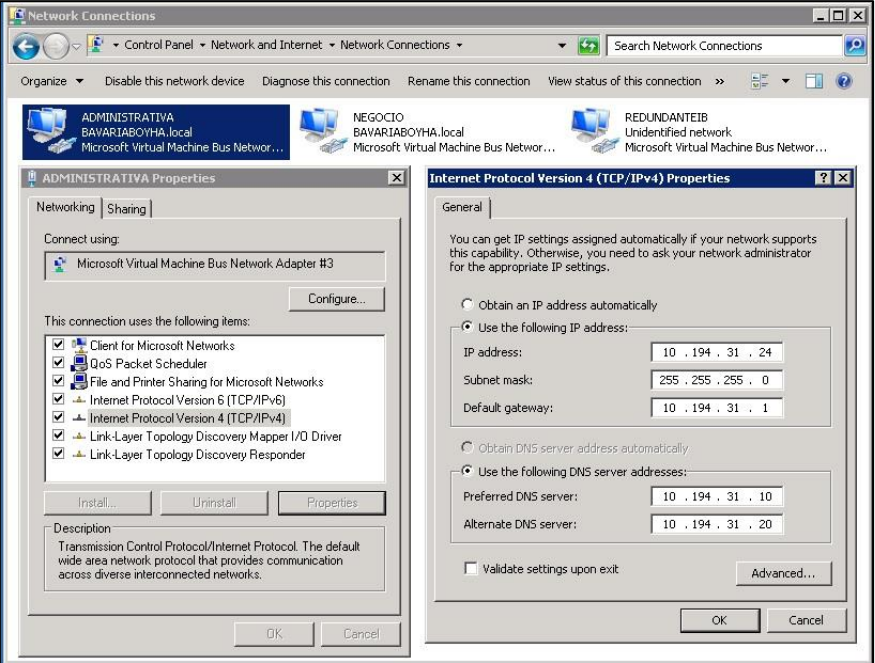

Figura 35. Especificaciones de Red Administrativa Servidor InBatch1.

<span id="page-40-1"></span><span id="page-40-0"></span>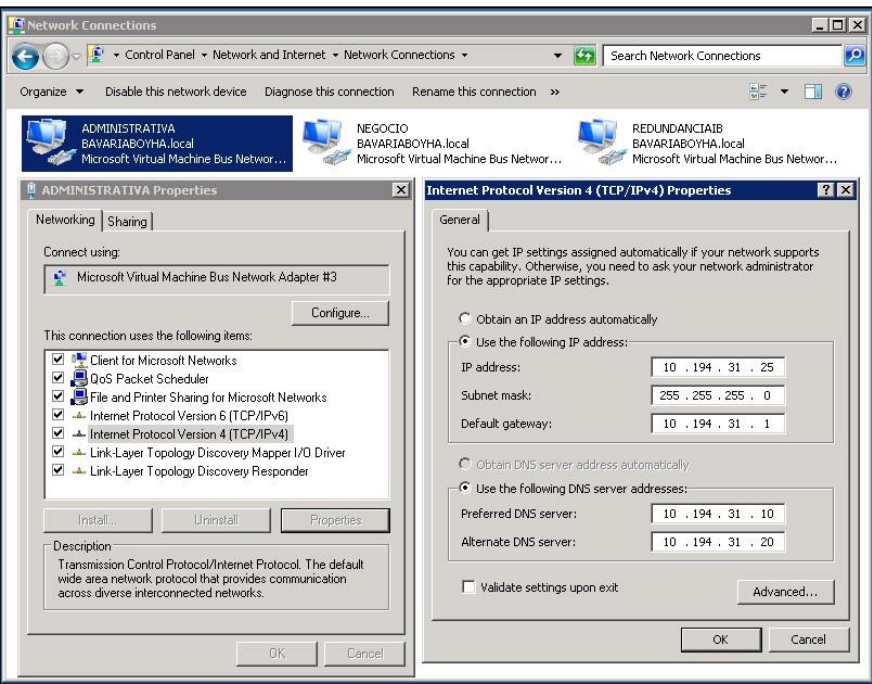

Figura 36. Especificaciones de Red Administrativa Servidor InBatch1

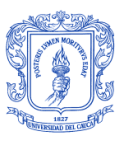

*Red de Negocio*: La red de negocio o red de control es la red que se encarga de comunicar el objeto de comunicaciones con cada uno de los clientes I/O y/o PLC's que interactúan con el sistema lnBatch 2012 R2.

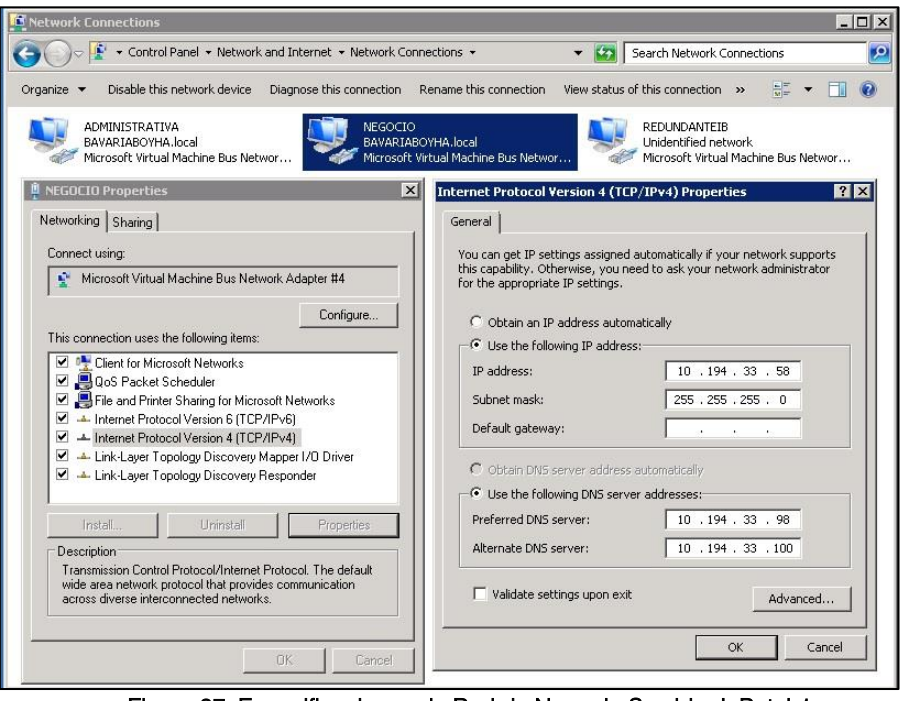

Figura 37. Especificaciones de Red de Negocio Servidor InBatch1.

<span id="page-41-0"></span>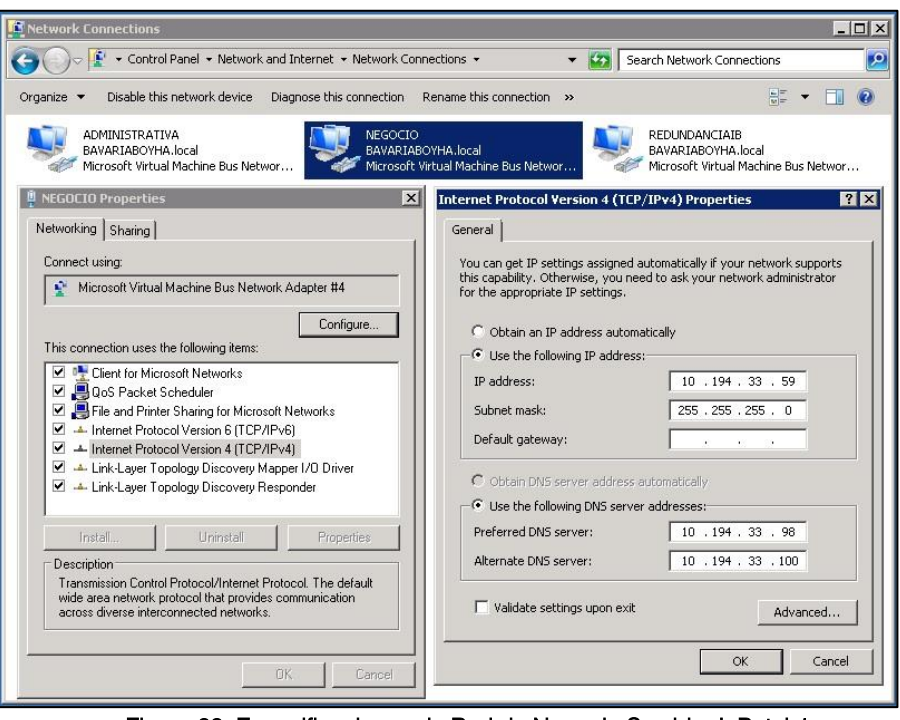

<span id="page-41-1"></span>Figura 38. Especificaciones de Red de Negocio Servidor InBatch1.

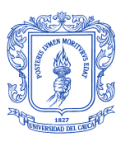

*Red Redundancia:* A través de esta red se establece la redundancia de InBatch 2012R2. El segmento utilizado en la arquitectura general de virtualización refiere a esta red como Iscsi (ver Tabla 5).

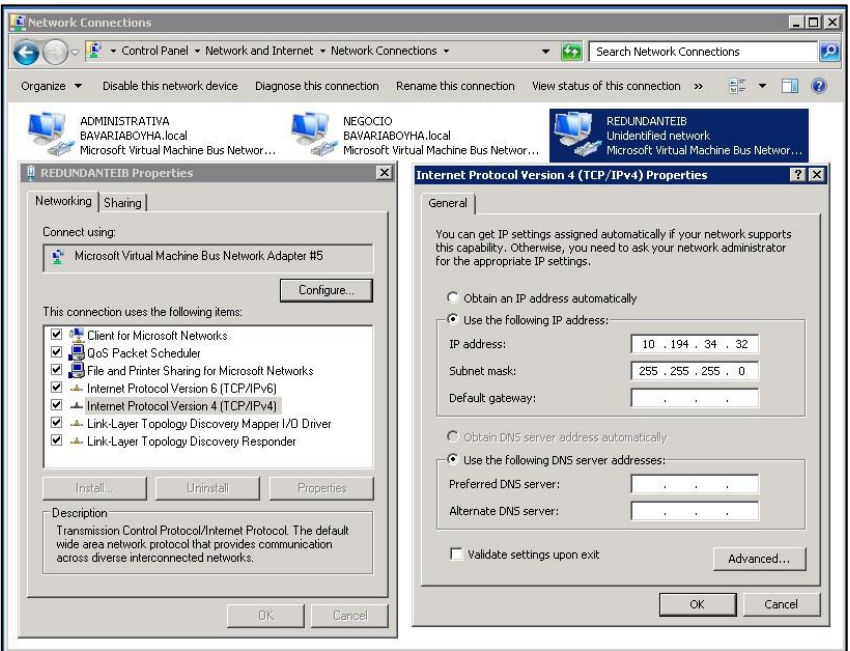

Figura 39. Especificaciones de Red Redundante Servidor InBatch1.

<span id="page-42-0"></span>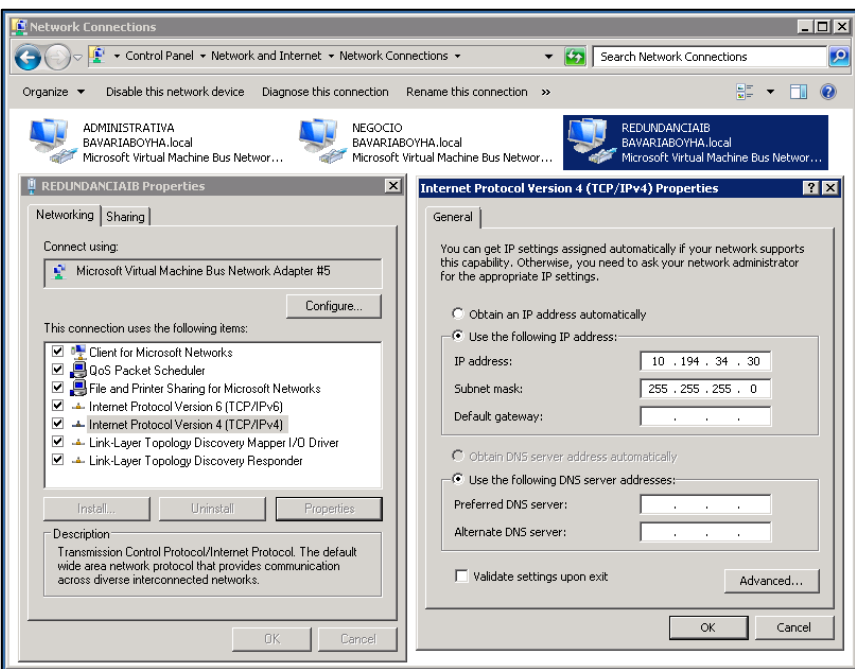

<span id="page-42-1"></span>Figura 40. Especificaciones de Red Redundante Servidor InBatch2.

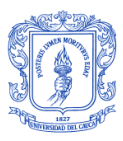

En el nuevo esquema de virtualización los servidores redundantes del sistema InBatch 2012R2 se encuentran en un clúster, lo que genera que un procedimiento de redundancia a nivel de máquinas pertenecientes al clúster, no se pueda realizar a través de cable cruzado debido a que las máquinas virtuales se pueden presentar en diferentes servidores. Por Lo anterior, la redundancia se realizará a través de un switch con una V-LAN independiente que garantice un puente entre todas las maquinas físicas pertenecientes al clúster.

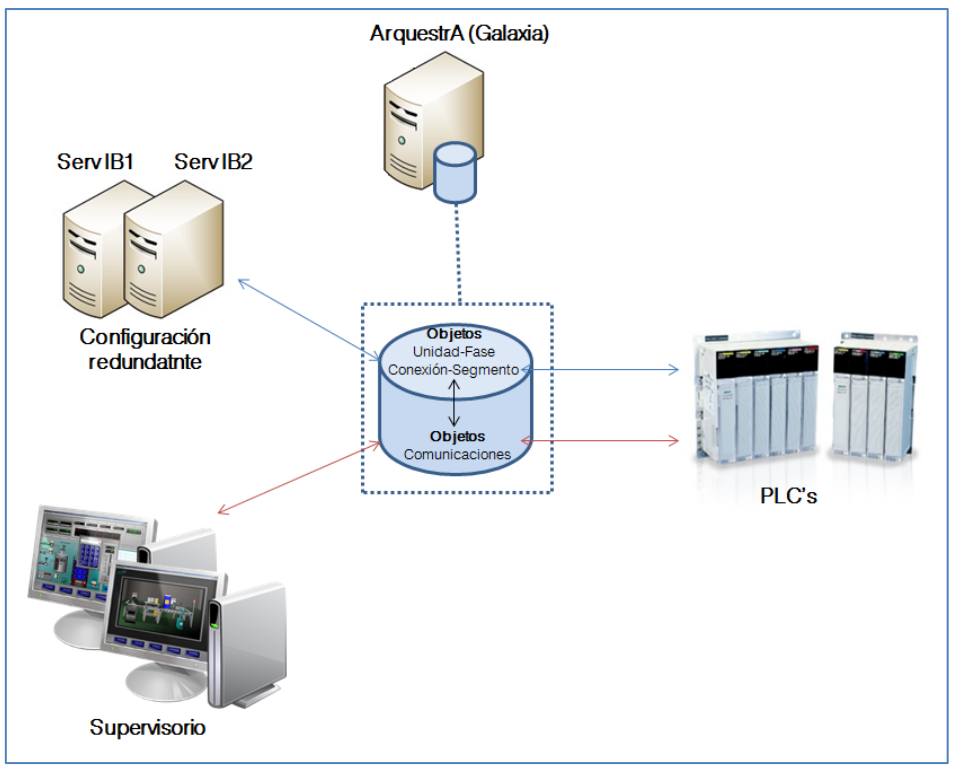

Figura 41. Nueva Arquitectura de Control basada en la Tecnología ArquestrA de Wonderware

<span id="page-43-0"></span>Las licencias de Wonderware que se requieren para el cuarto de control del área de cocinas son:

- Intouch for System Platofrm: Clientes del sistema supervisorio de InTouch basado en la nueva tecnología ArquestrA de System Platform.
- InBatch Runtime Client: Clientes del sistema batch del área de cocinas.
- InBatch Server2012R2 V9.0 (16-40 units): Licencia del servidor batch. El número de unidades de la licencia se dimensiona por unidades del proceso, basándose en el concepto de unidad del estándar ISA88<sup>22</sup>.

De esta manera vemos como las dos arquitecturas de control, la que se estaba trabajando con la versión 8.1 y la que se implementó con el proyecto realizado, versión 9.0; cambian de manera fundamental su filosofía de funcionamiento.

**<sup>.</sup>** <sup>22</sup> Según la norma ISA88, una unidad es la colección de equipos que realiza una tarea principal en el proceso.

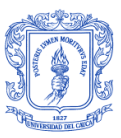

# MIGRACIÓN APLICACIÓN

**.** 

Por defecto, toda la información del modelado y la ingeniería de las aplicaciones desarrolladas en Wonderware InBatch, se almacenan en la carpeta c*onfig\_A* ubicada en C:\Program Files\FactorySuite\InBatch\cfg<sup>23</sup>, donde se encuentran todos los archivos correspondientes al modelado del proceso batch de la planta. La copia de esta carpeta equivale al backup de la aplicación batch de las cocinas de la planta.

En la máquina virtual donde se realiza la migración se instalan, tanto el sistema operativo correspondiente (Windows Server 2008) como el software de Wonderware InBatch.

La estructura de las bases de datos y los demás archivos difieren en las dos versiones de software, por lo que se hace necesaria su actualización para que haya compatibilidad entre la aplicación del backup y la nueva versión a instalarse.

Este proceso se realiza mediante un ejecutable llamado *ctvmaster.exe* que se encuentra alojado en C:\Program Files (x86)\Wonderware\InBatch\Bin.

Algunos de los cambios significativos realizados mediante este proceso se especifican en la tabla 6.

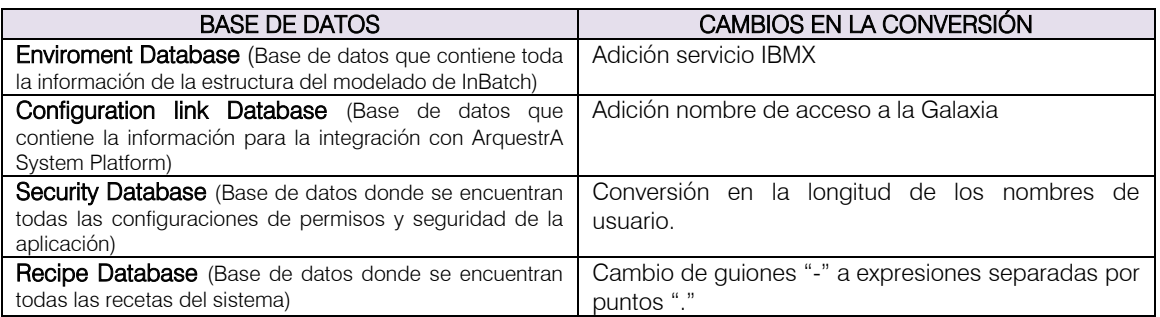

#### Tabla 6. Cambios realizados por ctvmaster.exe

<span id="page-44-0"></span>Los siguientes pasos son los necesarios para realizar el cambio de estructura de la base de datos en la migración:

- 1. Realice copia de seguridad de la configuración de los archivos y bases de datos de la aplicación en InBatch v8.1 (carpeta Config\_A).
- 2. Instale y licencie el software Wonderware InBatch 2012R2.
- 3. Copie los archivos del backup dentro de la carpeta Config\_A de la versión 2012R2 de InBatch (C:\Program Files (x86)\Wonderware\InBatch\cfg\Config\_A)
- 4. En el menú inicio, seleccione Ejecutar y a continuación escriba: C:\Program Files (x86)\Wonderware\InBatch\Bin\ctvmaster.exe. Un cuadro de diálogo le pedirá que compruebe que ha realizado el backup de sus archivos de configuración.
- 5. Haga clic en aceptar y aparecerá el cuadro de diálogo de la utilidad (ver figura 42). Al hacer clic en convertir, se convertirán las bases de datos del directorio especificado. Una vez la conversión ha sido realizada, la utilidad muestra

<sup>&</sup>lt;sup>23</sup> Ruta de almacenamiento por defecto de los archivos correspondientes al modelamiento del sistema bacth y de donde se obtiene el backup de las aplicaciones en Wonderware InBatch V.8.1.

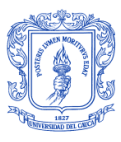

información acerca de las bases de datos que se convirtieron, bases de datos que se han omitido o no se convirtieron y en caso tal, bases de datos que ya se encontraban en el formato de InBatch 2012R2. Toda esta información se registra en el archivo de texto *dbctv.txt* situado dentro de la carpeta *Config\_A.*

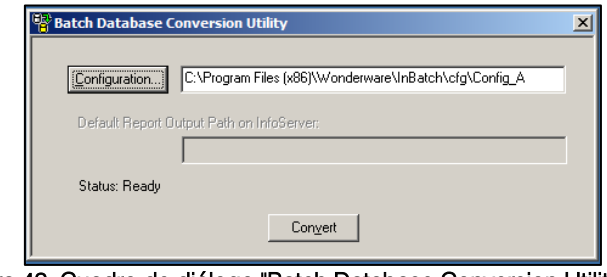

Figura 42. Cuadro de diálogo "Batch Database Conversion Utility"

<span id="page-45-0"></span>Se verifica que el modelado en V9.0, sea consecuente y consistente con el de la aplicación previamente existente antes de proceder con la integración del Batch a la Galaxia de cocinas de Boyacá (Figura 48), que contiene toda la información del SCADA y donde estará también la aplicación del Batch de cocinas.

### ModelEdit (Aplicación V9.0 2012R2)

En el Editor de Modelo se evidencia todo el modelo de proceso de las cocinas, toda esta información se encuentra almacenada en la base de datos CfgModelDB. (Figuras 43 y 44). El modelo de proceso de las cocinas incluye la descripción de unidades, procesos, transferencias, segmentos, unidades de medida de los diferentes materiales que hacen parte de esta área dentro de la planta.

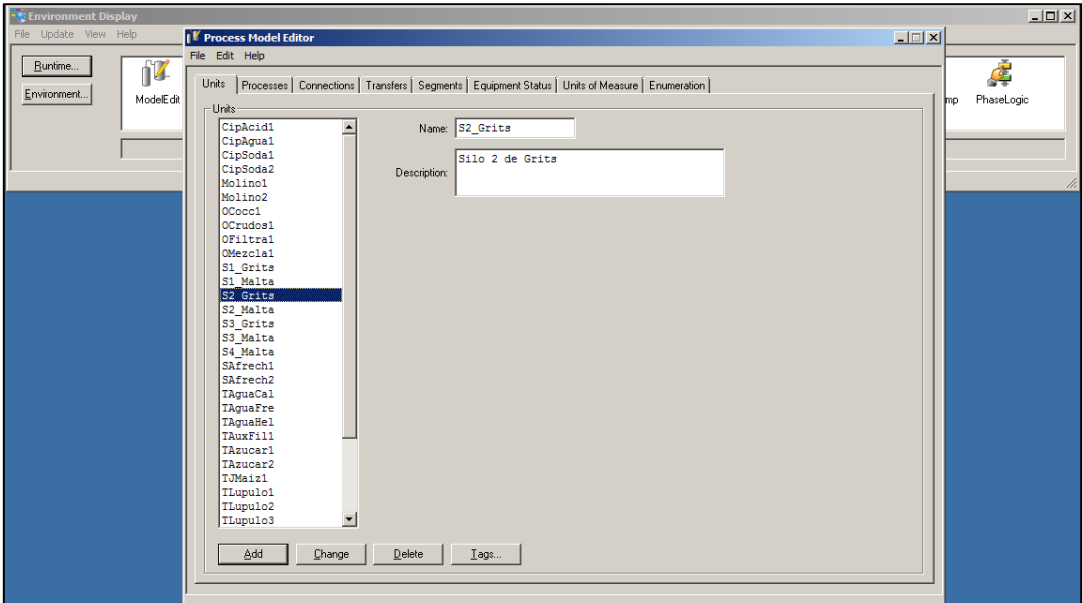

<span id="page-45-1"></span>Figura 43. Editor de Modelo de Proceso versión migrada 2012R2 (9.0) de InBatch.

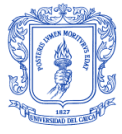

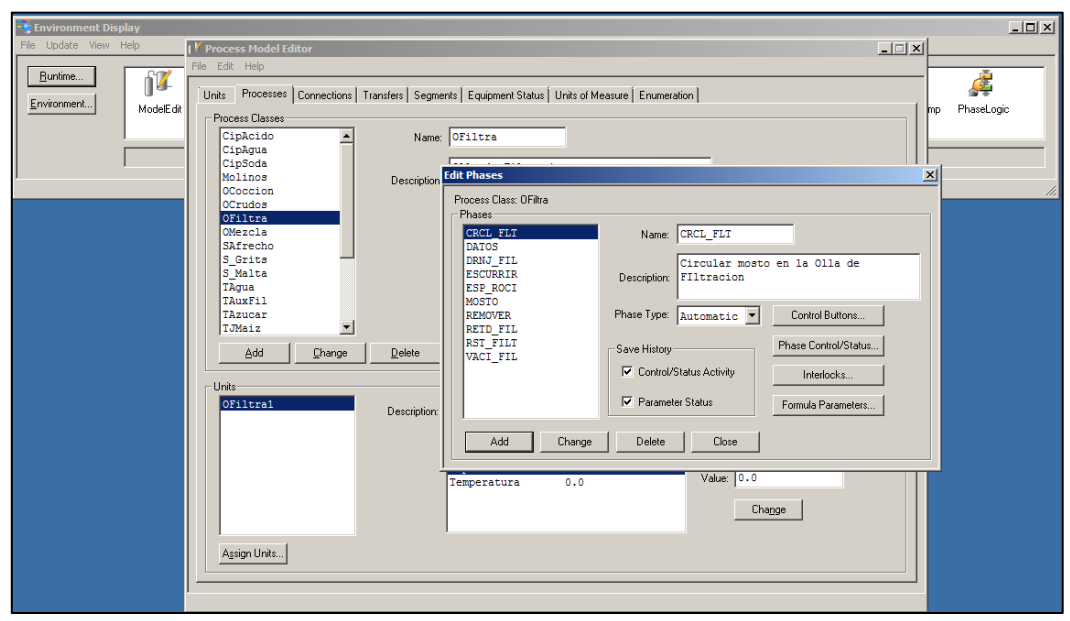

Figura 44. Editor de Modelo de Proceso versión migrada 2012R2 (9.0) de InBatch.

### <span id="page-46-0"></span>TrainEdit (Aplicación V9.0 2012R2)

Los trenes son generalmente usados para crear líneas de producción que se asignan a la programación de batches, en este caso vemos que para cocinas sólo existe un tren definido dentro del modelado existente y es equivalente al de *cocinas*, y del cuál hacen parte todas las unidades ya establecidas en el modelo de proceso y definidas en el Editor de Modelo de Proceso. (Figura 45).

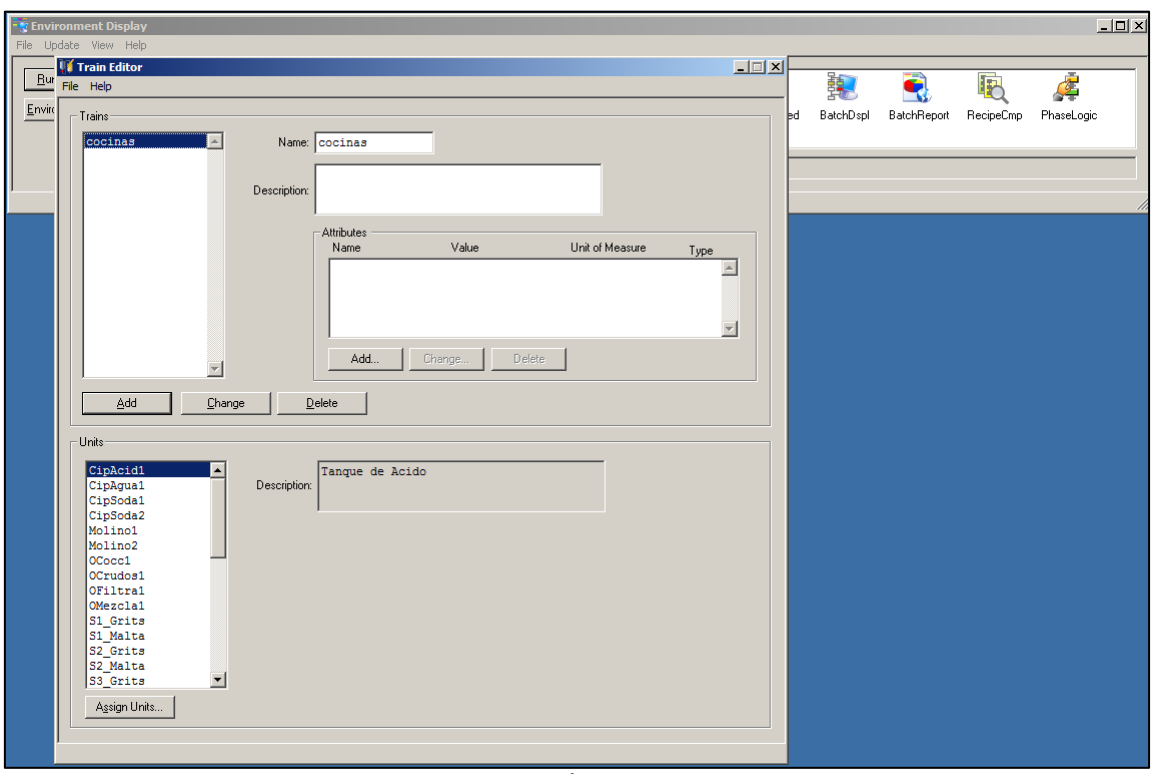

<span id="page-46-1"></span>Figura 45. Editor de Tren, versión migrada 2012R2 (9.0) de InBatch

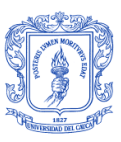

### MtlEdit (Aplicación V9.0 2012R2)

El Editor de Materiales proporciona una interfaz gráfica para la Base de Datos de Materiales que se van a utilizar durante la creación de recetas de las cocinas de Bavaria; entre ellos materias primas, productos intermedios, subproductos, entre otros. (Figura 46). Aquí se definen de esta manera las unidades de medición, el nombre de cada uno de ellos dentro de la base de datos correspondiente y las cantidades por defecto dentro del batch de producción.

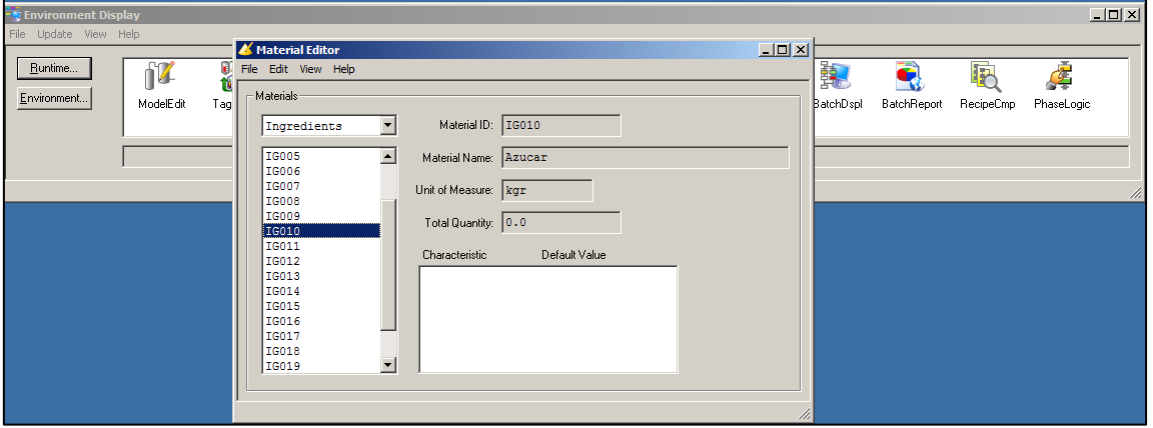

Figura 46. Editor de Materiales, versión migrada 2012R2 (9.0) de InBatch

### <span id="page-47-0"></span>RecipeEdit (Aplicación V9.0 2012R2)

Según las especificaciones dadas en la norma ISA88 se definen las recetas para el sistema batch. Aquí se encuentran todas las recetas requeridas para la producción en planta. (Figura 47).

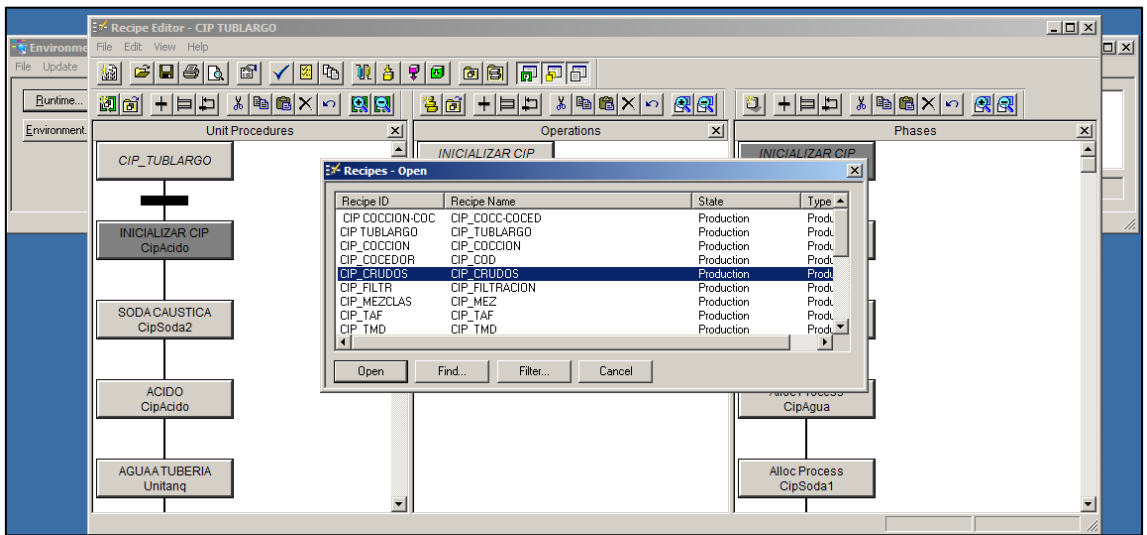

<span id="page-47-1"></span>Figura 47. Editor de Receta, versión migrada 2012R2 (9.0) de InBatch

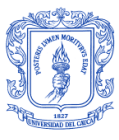

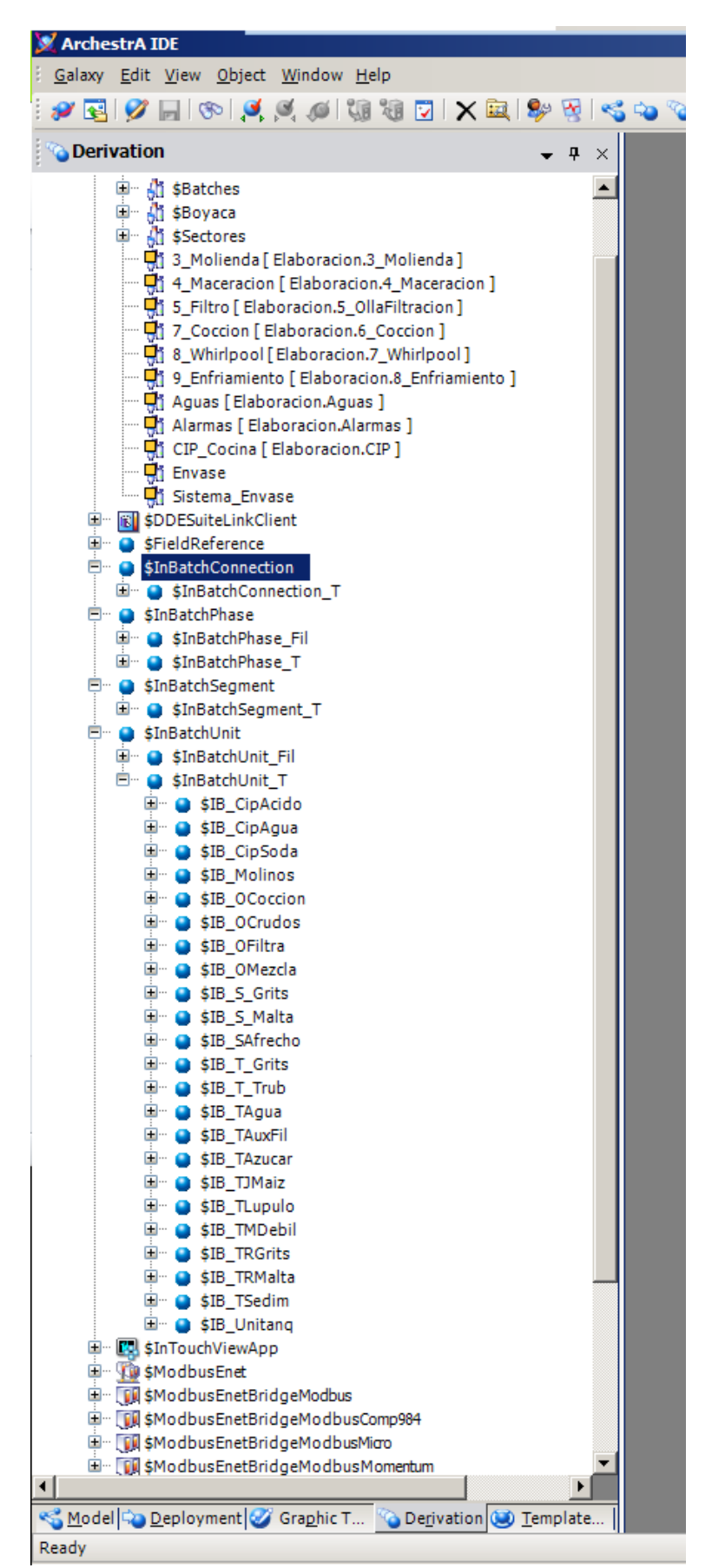

<span id="page-48-0"></span>Figura 48. Integración modelo InBatch con System Platform.

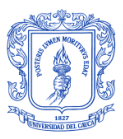

El manejo de los Tags en la versión 2012R2 de ArquestrA es el cambio más evidente en la migración del sistema.

Debido a que InBatch es un software que posee servicios descentralizados, muchas de las herramientas no interactúan unas con otras; *TagLinker* es una aplicación que se encarga de la comunicación directa con I/O de Sistemas de Control, Tags de otros motores y de ArquestrA.

Tal como lo muestra la figura 49, en la versión anterior de InBatch, el TagLinker era el encargado de almacenar y configurar los Tags para la comunicación con el cliente I/O. Mientras que en la versión 2012R2 de InBatch, el TagLinker es la es la herramienta encargada de comunicarse con Archestra sustituyendo direcciones de PLC por nombres de objetos contenidos en la galaxia. Esto se puede evidenciar en la columna "Access", mostrada en la figura 50, donde los objetos creados se direccionan hacia nuestra galaxia.

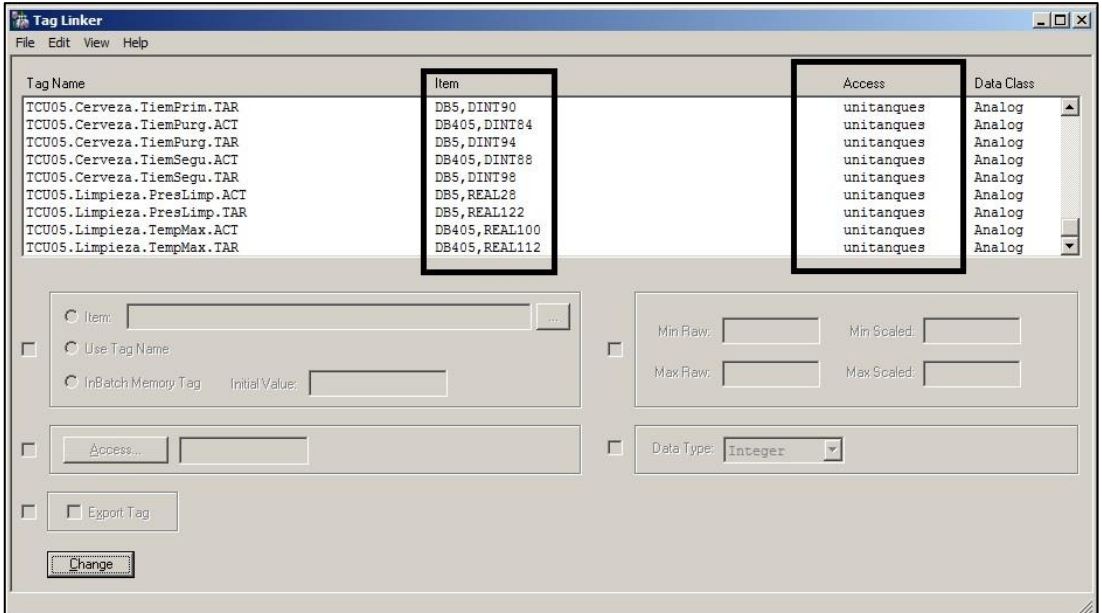

Figura 49. TagLinker antes de la migración.

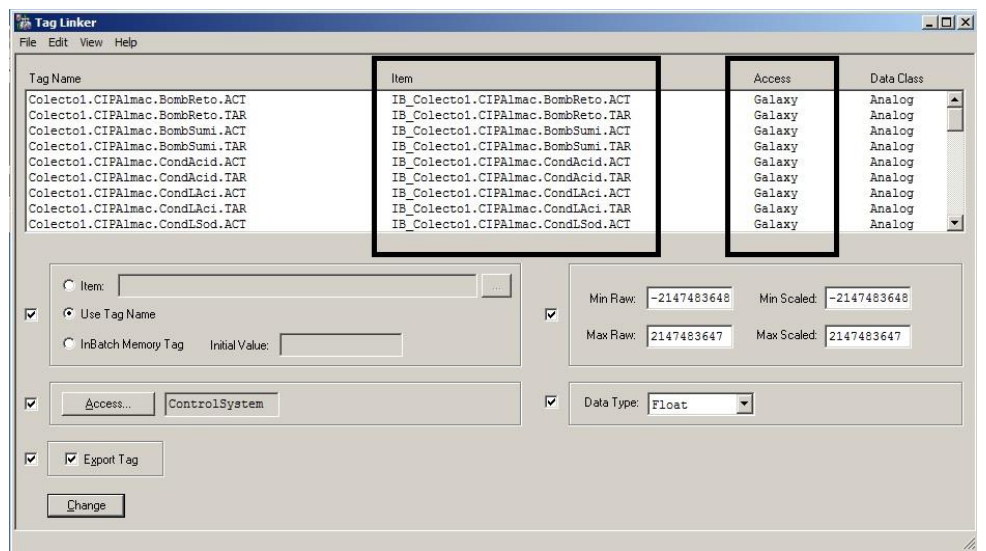

Figura 50.TagLinker después de la migración.

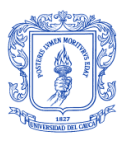

Por otro lado la aplicación TagView no sufrió ninguna modificación y continúa siendo la herramienta por excelencia para verificar el estado de los Tags de nuestra aplicación, tanto de tipo I/O referidos como extensiones en los objetos, y de tipo Memory, que son los Tags que gestiona internamente InBatch (ver Figura 51)

| Configure                   | 1/0 Server<br>InBatch | Start Update<br>Stop Update | Read                    | Write  | Disconnect          |
|-----------------------------|-----------------------|-----------------------------|-------------------------|--------|---------------------|
| Iterations:                 |                       | Value:                      |                         | Errors | Filter              |
| Connection                  | Item                  | Tag Name                    | Value                   |        | Timestamp           |
| Local InBatch (DASSID       | estado                | Tanque1…USTAT               | <b>Sucio</b>            |        | 2013/09/12 00:20:59 |
| DASSIDirectlplc1            | DB2X1.2               | Tangue1.Proces.CS.START     |                         |        |                     |
| DASSIDirectlplc1            | DB2×0.4               | Tangue1.Proces.CS.HOLD      |                         |        |                     |
| DASSIDirectlplc1<br>DB2X1.0 |                       | Tangue1.Proces.CS.RSTRT     |                         |        |                     |
| DASSIDirectIplc1<br>DB2X0.0 |                       | Tanque1.Proces.CS.ABORT     |                         |        |                     |
| DASSIDirectlplc1<br>DB2X0.7 |                       |                             | Tanque1.Proces.CS.RESET |        |                     |
| DASSIDirectlplc1<br>DB2X0.6 |                       | Tangue1.Proces.CS.READY     |                         |        |                     |
| DASSIDirectlplc1<br>DB2X1.1 |                       | Tangue1.Proces.CS.RUN       |                         |        |                     |
| DASSIDirectlplc1            | DB2X0.3               | Tangue1.Proces.CS.HELD      |                         |        |                     |
| DASSIDirectIplc1            | DB2X0.2               | Tangue1.Proces.CS.DONE      |                         |        |                     |

Figura 51. TagView Después de la migración.

<span id="page-50-0"></span>Como fue referido en la figura , las señales de InBatch en Archestra no se gestionan desde el TagLinker hacia el PLC directamente, ya que en la galaxia se crean objetos que representan el modelo de InBatch con el estándar ISA88 y a su vez, estos objetos contienen las señales las cuales se comunican con el PLC a través de un objeto de comunicaciones. Sin embargo la sintaxis de Tags en contraste con las direcciones del PLC que se configuran en el objeto de comunicaciones dentro de un "Scan Group" depende directamente de la manera en que se hayan nombrado los objetos.

Adicional, se debe hacer énfasis en que los Tags en Archestra cambian el nombre a nivel de extensiones pero mantienen su equivalencia en el modelo. Por ejemplo, extensión para el estado de una unidad del modelo en InBatch 2012 R2:

- Tag en modelo InBatch: …USTAT
- Tag de tipo extensión en Archestra: …Unit.Status

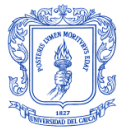

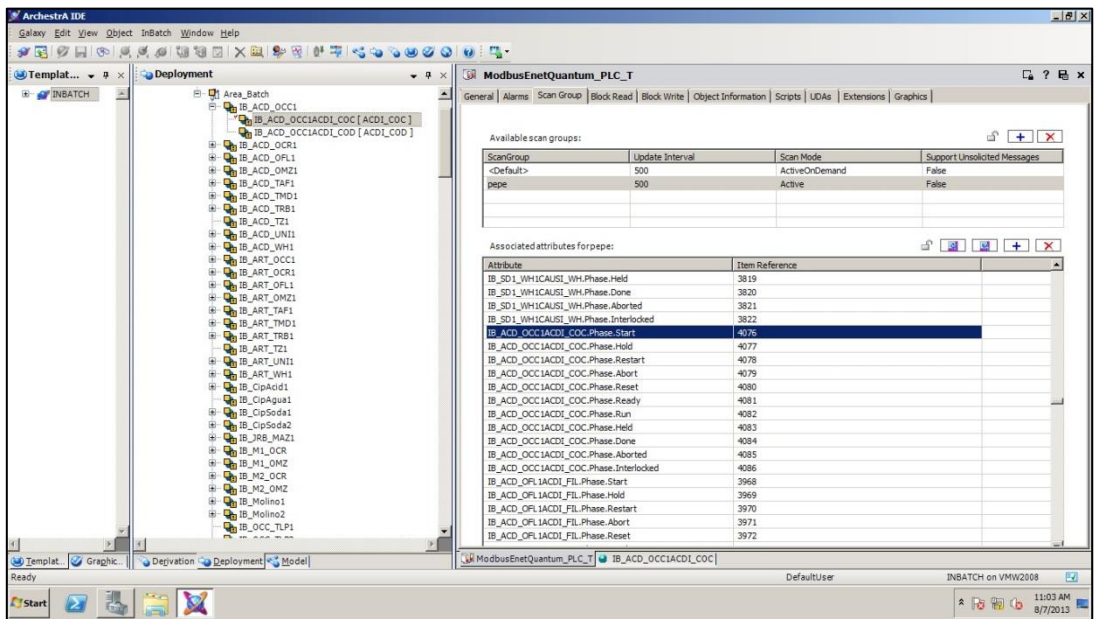

Figura 52. Señales en ArquestrA cocina Bavaria Boyacá.

<span id="page-51-0"></span>

| ArchestrA IDE<br>Galaxy Edit View Object<br>Window<br>Help |                                                                                                    |                  |
|------------------------------------------------------------|----------------------------------------------------------------------------------------------------|------------------|
| * E   9 F   6 F & & & & B X E   * 5 K & 8 O & 8 O   0      |                                                                                                    |                  |
| Template Toolbox<br>$-4$<br>$\times$                       | <b>Derivation</b>                                                                                                    | $-9$<br>$\times$ |
| E- C'SCADA BAVARIA BOYACA                                  | SCADA_BAVARIA_BOYACA<br>中 63 \$AppEngine<br>St \$Area<br>Ė-<br>\$DDESuiteLinkClient<br>田<br>E SFieldReference<br>E SInBatchConnection<br>E SInBatchConnection T<br>E \$InBatchPhase<br>E \$InBatchPhase_Fil<br>E SInBatchPhase T<br>E \$InBatchSegment<br>E \$InBatchSegment_T<br>□ SInBatchUnit<br>田 \$InBatchUnit_Fil<br>田 SInBatchUnit T<br><b>List \$111100CHVIBWApp</b><br>E ModbusEnet<br>E ModbusEnetBridgeModbus<br>E ModbusEnetBridgeModbusComp984<br>E ModbusEnetBridgeModbusMicro<br>E ModbusEnetBridgeModbusMomentum<br>E- ModbusEnetPLC<br>中 【J】 \$ModbusEnetPremium<br>E ModbusEnetQuantum<br>E \$UserDefined<br><b>B</b> \$ViewEngine<br>田…<br><b>E</b> dwinDlatform |                  |

Figura 53. Objetos InBatch en ArquestrA.

Dando cumplimiento a la configuración de InBatch 2012 R2 basada en ISA S-88, podemos representar en Archestra los siguientes ítems:

- Plantilla / Objeto padre de Unidades e instancias de estas plantillas
- Plantilla / Objeto padre de Fases e instancias de estas plantillas

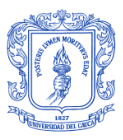

- Plantilla / Objeto padre de Conexiones e instancias de estas plantillas
- Plantilla / Objeto padre de Segmentos e instancias de estas plantillas
- Plantilla / Objeto(s) padre de Comunicaciones e instancia(s) de esta(s) plantillas

En la tabla 7, tenemos la abstracción del modelo bajo los lineamientos de ArquestrA, donde los sectores son equivalentes a los componentes básicos del proceso del área de cocinas. Por motivos de confidencialidad no se pueden mostrar todas las instancias y objetos padre de las plantillas.

Cada una de las plantillas de la Galaxia de cocinas de Bavaria, contiene toda la información de configuración, alarmas, direcciones asociadas al PLC, atributos y scripts. Bajo esta filosofía de diseño, la ingeniería y la réplica de las configuraciones en el batch cuando sean necesarias serán mucho más fáciles de modificar, eliminar o aumentar.

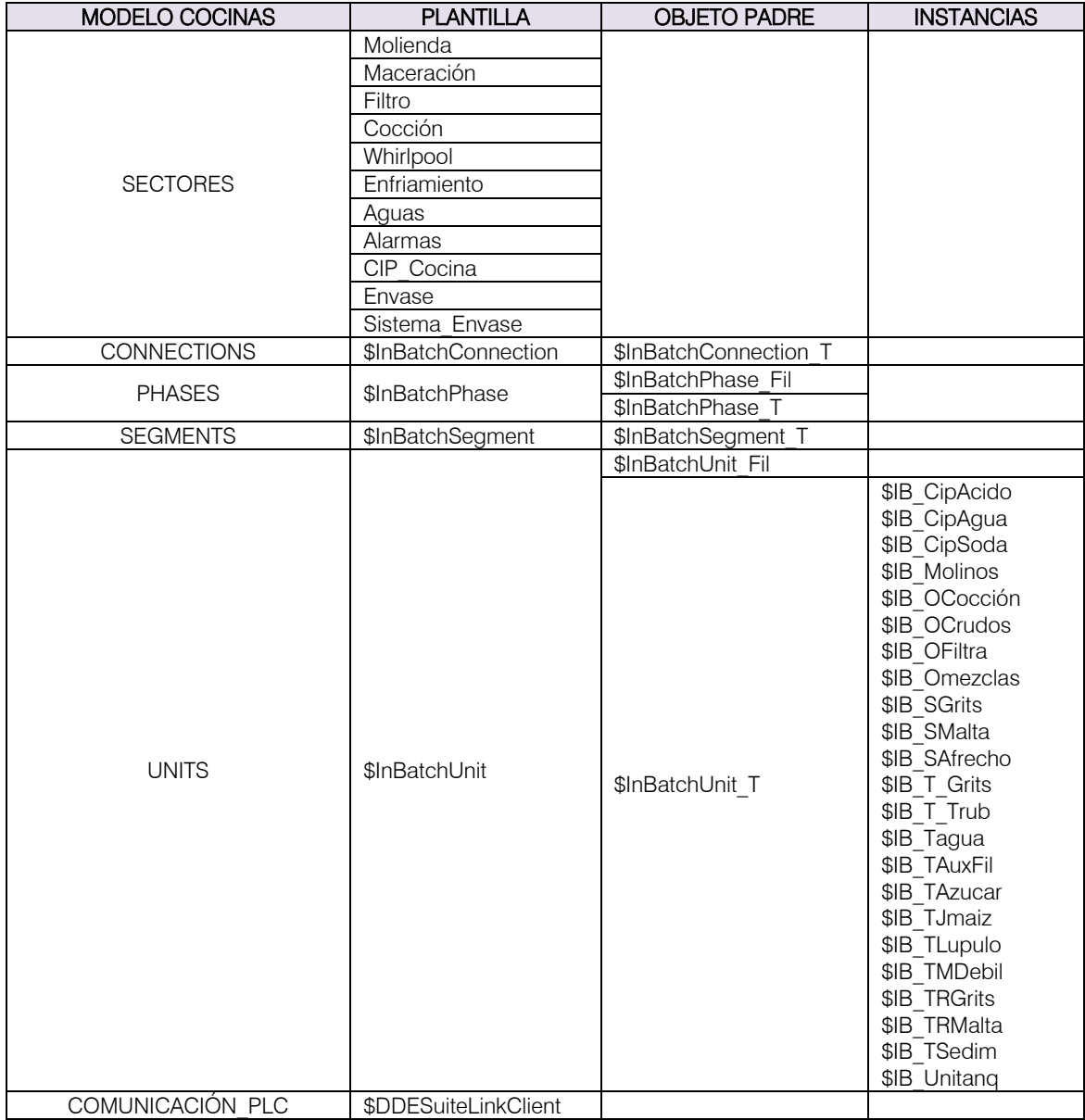

<span id="page-52-0"></span>Tabla 7. Modelado Cocinas bajo lineamientos de ArquestrA.

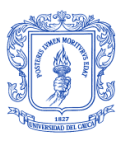

Cada una de las instancias generadas por las plantillas mencionadas, que pertenecen al modelo en ArquestrA de cocinas, contienen a través de extensiones de cada objeto, las señales en correlación con el TagLinker. Aquí es donde a través de una dirección que sugiere la instancia del objeto de comunicaciones, el tópico del mismo sugerido en el "Scan Group" y el "Objeto.Señal" identificado en el nombre del objeto, se enlaza de manera bidireccional el *objeto ISA-S88* con el *objeto de comunicaciones,* encargado de la comunicación con el cliente I/O o PLC y que a su vez replica la información a todas las instancias de nuestra galaxia (Figura 48.) $^{24}$ 

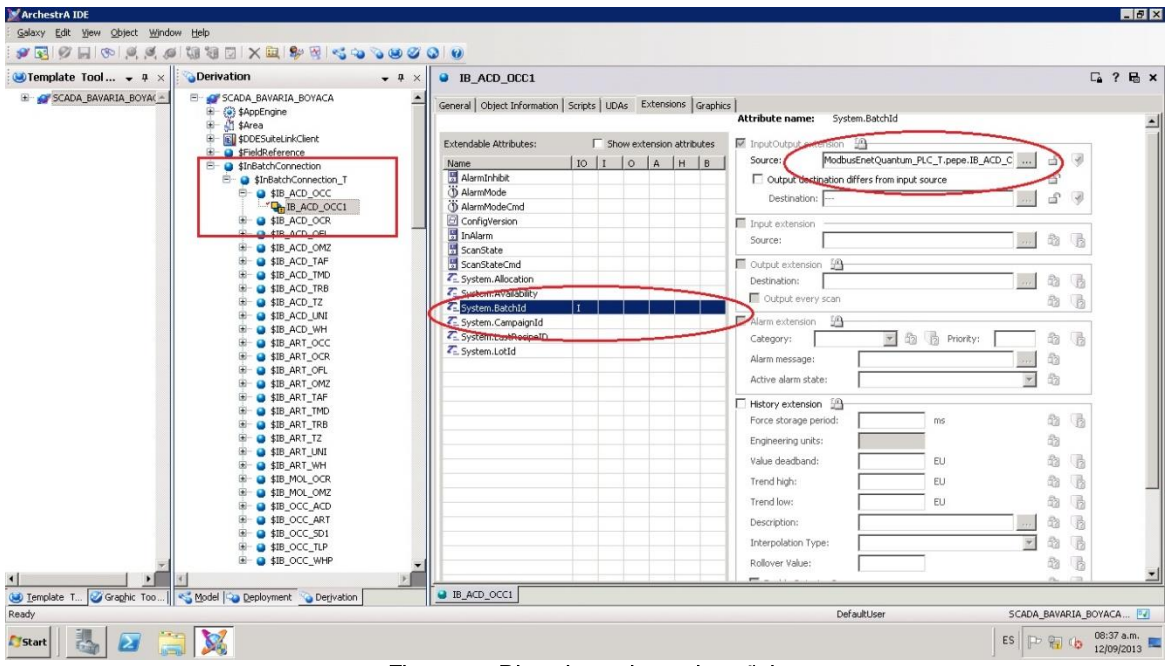

Figura 54. Direccionamiento de señales.

## <span id="page-53-0"></span>VALIDACIÓN

 $\overline{\phantom{a}}$ 

El primer paso para verificar que los servicios del sistema están trabajando de forma adecuada, consiste en revisar los que arrancan al iniciar la aplicación "Environment Display". Si los servicios automáticos del sistema se encuentran en óptimas condiciones, *"Running"*, como lo muestra la figura 55, se procede a inicializar los servicios de la aplicación batch a través del botón *"RunTime"-"Start All"*

<sup>&</sup>lt;sup>24</sup> Las señales de los objetos se encuentran de tipo "Extensión" resultado de la migración del modelo InBatch a Archestra. En Archestra estas señales de tipo "Extensión" no se pueden modificar ni borrar, en caso de requerir la adición de alguna señal a alguno de estos objetos se tiene que programar de tipo UDA.

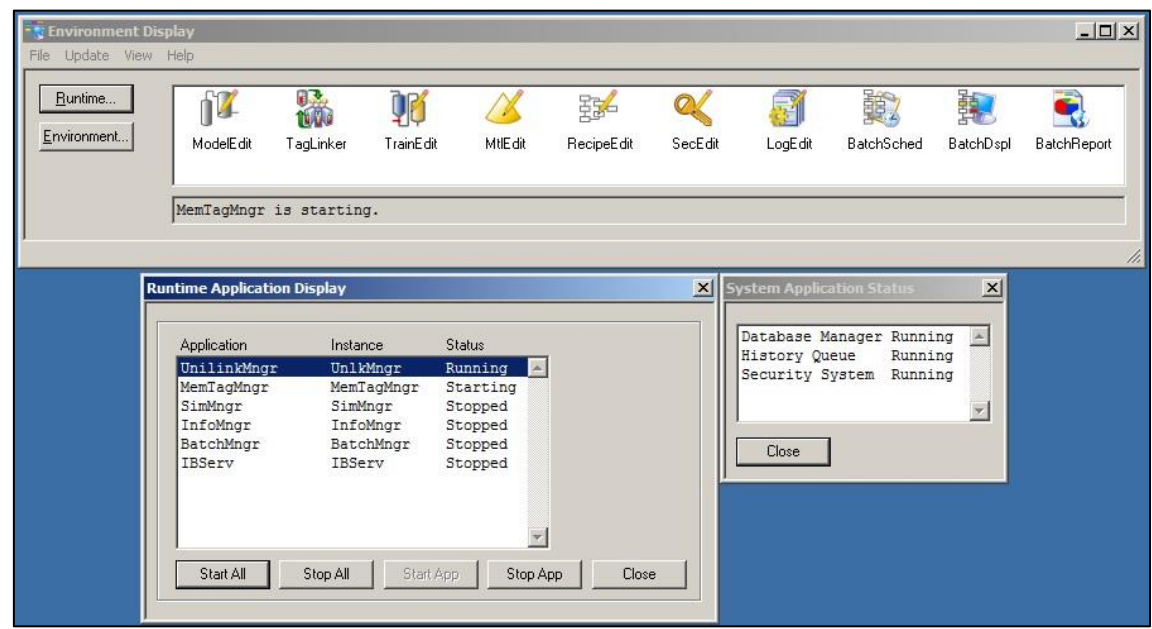

Figura 55. Verificación de servicios automáticos del sistema e inicialización de servicios.

<span id="page-54-1"></span>En la tabla 8 se describen los principales servicios utilizados en las aplicaciones Batch de la planta Bavaria Boyacá:

| <b>SERVICIO</b> | <b>DESCRIPCIÓN</b>                                                                                                    |  |  |
|-----------------|----------------------------------------------------------------------------------------------------|--|--|
| UnilinkMngr     | Administrador de comunicaciones a nivel de interproceso                                                                                                    |  |  |
| MemTagMngr      | El sistema Tag Manager es el responsable de generar un<br>sistema de Tags para todos los equipos del modelo de<br>proceso                                                                                                    |  |  |
| <b>IBMX</b>     | Este servicio ejecuta intercambio de mensajería con la<br>galaxia usando WAS. Este habilita el mapeo de Tags de<br>InBatch con la galaxia y transfiere datos entre los dos<br>ambientes. La comunicación entre InBatch y WAS use<br>protocolo de intercambio de mensajería. |  |  |
| BatchMngr       | Interfaz entre el modelo de proceso, recetas y bases de<br>datos de materiales                                                                                                    |  |  |
| <b>IBServ</b>   | Run de la aplicación. Este servicio permite a clientes de<br>tipo I/O utilizar Tags de InBatch y Tag de sistemas de<br>control.                                                                                                    |  |  |

Tabla 8. Principales Servicios InBatch Bavaria Boyacá.

### <span id="page-54-0"></span>ARRANQUE DE SERVIDORES EN REDUNDANCIA

**.** 

Para realizar el arranque de la aplicación migrada a la nueva versión 2012R2, es necesario hacer una verificación de la comunicación entre los servidores. Se hace ping<sup>25</sup> a cada una de las IP's y a cada uno de los nombres lógicos de la red de servidores. El servidor designado como primario o master, debe contener los archivos de la aplicación en la carpeta *Config\_A,* a excepción de los archivos de extensión .lock, .sync,

<sup>&</sup>lt;sup>25</sup> Hace referencia a la utilidad que diagnostica el estado de comunicación con del host local con uno o varios equipos remotos de una red a IP.

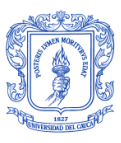

.RedCfg, .RedState, host y vista.taf; ya que estos se generan durante la configuración de la redundancia y el arranque del *Environment Display.*

|                                                                           | v Local Disk (C:) v Program Files (x86) v Wonderware v InBatch v cfg v Config A v |                       | $-25$    | Search Config_A | $\vert \mathbf{e} \vert$               |
|---------------------------------------------------------------------------|-----------------------------------------------------------------------------------|-----------------------|----------|-----------------|----------------------------------------|
| Include in library $\blacktriangledown$<br>Organize $\blacktriangleright$ | New folder<br>Burn                                                                |                       |          |                 | $\overline{(\mathbf{z})}$<br>98 -<br>m |
| Favorites                                                                 | Name                                                                              | Date modified         | Type $-$ | Size            |                                        |
| Desktop                                                                   | RecipeDB.dat                                                                      | 9/6/2013 3:36 PM      | DAT File | 816 KB          |                                        |
| Downloads                                                                 | RecipeDB70.dat                                                                    | 4/7/2012 12:57 PM     | DAT File | 1 <sub>KB</sub> |                                        |
| <b>Recent Places</b>                                                      | RecipeDB71.dat                                                                    | 4/7/2012 12:57 PM     | DAT File | 2KB             |                                        |
|                                                                           | SecurityDB.dat                                                                    | 9/6/2013 3:36 PM      | DAT File | 74 KB           |                                        |
| Libraries<br>ᆲ<br>Documents                                               | TIMDB.dat                                                                         | 4/7/2012 12:57 PM     | DAT File | 1 <sub>KB</sub> |                                        |
| <b>Music</b>                                                              | BatchDB.dbd                                                                       | 4/7/2012 12:57 PM     | DBD File | 1 <sub>KB</sub> |                                        |
| Pictures                                                                  | CfaLinkDB.dbd                                                                     | 10/31/2012 3:27 PM    | DBD File | 2KB             |                                        |
| N<br>Videos                                                               | CfgModelDB.dbd                                                                    | 10/31/2012 3:27 PM    | DBD File | 5 <sub>KB</sub> |                                        |
|                                                                           | CfgTIMDB.dbd                                                                      | 10/31/2012 3:27 PM    | DBD File | 1 <sub>KB</sub> |                                        |
| Computer                                                                  | EnvDB.dbd                                                                         | 4/7/2012 12:57 PM     | DBD File | 1 <sub>KB</sub> |                                        |
| Local Disk (C:)                                                           | LinkDB.dbd                                                                        | 11/4/2012 3:17 PM     | DBD File | 2KB             |                                        |
| DVD RW Drive (D:) AM                                                      | LoggerDB.dbd                                                                      | 4/7/2012 12:57 PM     | DBD File | 1 <sub>KB</sub> |                                        |
| Shared Folders (\\vmw                                                     | MaterialDB.dbd                                                                    | 4/7/2012 12:57 PM     | DBD File | 1 <sub>KB</sub> |                                        |
| <b>Network</b>                                                            | ModelDB.dbd                                                                       | 11/4/2012 3:17 PM     | DBD File | 5 KB            |                                        |
|                                                                           | RecipeDB.dbd                                                                      | 9/10/2012 9:05 PM     | DBD File | 5 <sub>KB</sub> |                                        |
|                                                                           | RecipeDB70.dbd                                                                    | 4/7/2012 12:57 PM     | DBD File | 4KB             |                                        |
|                                                                           | RecipeDB71.dbd                                                                    | 4/7/2012 12:57 PM     | DBD File | 5 <sub>KB</sub> |                                        |
|                                                                           | SecurityDB.dbd                                                                    | 9/10/2012 9:05 PM     | DBD File | 2KB             |                                        |
|                                                                           | TIMDB.dbd                                                                         | 11/4/2012 3:17 PM     | DBD File | 1 KB            |                                        |
|                                                                           | $\Box$                                                                            | $A/T/20A+2A+2.5T2P4A$ | mi.      | ADD I/D         |                                        |

Figura 56. Archivos de la aplicación Batch.

En la carpeta *Config\_A* del servidor designado como secundario o de backup deben encontrarse los archivos contenidos en la carpeta *dflt\_cfg* ubicada en la extensión: C:\Program Files (x86)\Wonderware\InBatch\cfg\dflt\_cfg

Ahora se procede a iniciar InBatch. En el servidor master se arrancan los servicios automáticos y posteriormente los servicios manuales, en este punto se deben generar los archivos RedCfg, .RedState, host y vista.taf.

Al iniciar InBatch en el servidor de backup, se arrancan los servicios automáticos y posteriormente los servicios manuales; en esta etapa del proceso de arranque, en el servidor master se crean los archivos con extensiones .lock y .sync, y los archivos existentes en el *Config\_A* del master se verán reflejados en el servidor de backup.

### ARRANQUE DE SERVIDORES SIN REDUNDANCIA

Se verifica que en la carpeta *Config\_A* se encuentre la aplicación y que ésta no contenga el archivo vista.taf. Se procede a iniciar el InBatch en el servidor, se arrancan los servicios automáticos y posteriormente los servicios manuales.

Al realizar una comparación de las aplicaciones Batch antes y después de la migración, tenemos que visualmente para un operador no se verán reflejados cambios sustanciales en el entorno del Environment Display y las aplicaciones Batch Scheduler, Recipe Edit, Batch Display, TagLinker, Train Edit, Material Edit.

En el área de cocinas, entre InBatch v8.1 y v9.0, para un operador no se verán reflejados cambios sustanciales en el entorno de Enviroment Display y las aplicaciones Batch Scheduler, Recipe Edit, Batch Display, TagLinker, Train Edit, Material Edit, el cambio es más estructural que gráfico.

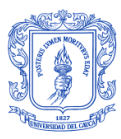

La migración del sistema de control InBatch de la compañía BAVARIA PLANTA BOYACA, constituye una transformación en el funcionamiento de la herramienta de software. Fue un gran paso para definir una arquitectura de control más estable e interactiva al unificar en una sola plataforma las diferentes aplicaciones de Wonderware presentes en planta y en especial las ventajas de la interacción de InBatch con cada una de ellas.

Después de la migración del sistema batch, se tiene una integración entre el modelo batch y la ejecución en tiempo real de los datos en el Application Server, lo que permite compartir un vínculo común de integración al sistema de control para la gestión de lotes y la supervisión del proceso, y conectar la información de la gestión de cada lote de producción para otra funcionalidad de gestión de las operaciones de fabricación de cerveza, como Wonderare Historian.

La configuración de las recetas en el área de cocinas, el registro de datos y la entrega y mantenimiento de la información histórica y en tiempo real del proceso es ahora más sencilla ya que se encuentra toda unificada en una base de datos única.

Después de la migración, se evidencia un ahorro en el consumo de energía de los servidores y mayor facilidad en el manejo e integración de la información gracias a la virtualización del sistema. Otra de las ventajas del sistema actual implementado es la facilidad de mantenimiento de las aplicaciones y la versatilidad en ello, ya que cambiar las recetas y configuración se reduce a la copia de la máquina virtual en planta para luego replicar el entorno de prueba de manera mucho más fácil y eficaz.

De esta manera dentro del proceso actual, así la migración para un operador no se vean reflejados cambios sustanciales en el entorno del Enviroment Display y las aplicaciones Batch Scheduler, Recipe Edit, Batch Display, TagLinker, Train Edit, Material Edit de Wonderware InBatch, representa un cambio mucho más estructural que de forma, dentro del manejo no sólo de los parámetros de las fases de ejecución del lote, sino de toda la supervisión, historización y gestión de la producción dentro del área de cocinas de la planta.

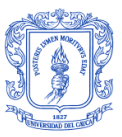

# CAPÍTULO 5. CONCLUSIONES

<span id="page-57-0"></span>La nueva plataforma de Wonderware System Platform, permite la integración de las herramientas principales dentro de la automatización de la información de un proceso, cambiando un paradigma de programación en el que se ahorra tiempo, dinero y se garantiza robustez dentro del mismo.

La actualización de las plataformas de control en la cervecería Bavaria en Boyacá, no sólo en el área de cocinas sino en toda la planta, y la nueva estructura basada en objetos en las aplicaciones, permite que sea mucho más fácil escalar en la integración o modificación de las mismas en caso de que se generen cambios dentro del proceso, es decir permite alta escalabilidad y seguridad, de esta manera se podrían integrar fácilmente soluciones de Wonderware como MES o CEM *(Corporate Energy Managnment)* complementando y aprovechando el modelo jerárquico de la planta que ya se tiene en System Platform.

Una de las grandes características del cambio en la arquitectura de control con System Platform es la comunicación con los PLC's que no se hace ya de manera directa sino a través de objetos, de nombres de objetos contenidos en la Galaxia, esto gracias a la nueva base de datos centralizada de System Platform.

La virtualización se convierte en una de las más fuertes tendencias a nivel industrial para el ahorro, tanto energético como de espacio dentro de la planta. Permitiendo mayor facilidad para el soporte y mantenimiento de las aplicaciones, además de ayudar a optimizar el uso del hardware dentro de la planta.

Como recomendaciones, está la adquisición por parte de la Universidad, de la licencia educativa que Wonderware ofrece a las Universidades e Instituciones con el fin de fortalecer el manejo de una de las herramientas de gran uso en aplicaciones reales en la Industria, permitiendo de esta manera explorar de forma académica una de las herramientas más robustas a nivel industrial en Colombia.

Por otra parte, al desarrollar este trabajo dentro de un proyecto de ingeniería real y con aplicación en la industria, se evidencia que es urgente que los lazos entre Industria y Universidad sean cada vez más fuertes, lazos donde se sepa mantener un equilibrio en lo que cada uno aporte para beneficio del otro.

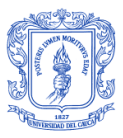

# **BIBLIOGRAFÍA**

- [1] W. Hawkins and T. Fisher, Batch Control: Systems Designs, Application and Implementation, USA: The Instrumentation, Systems and Automation Society, 2006.
- [2] C. Ltda, "Base Instalada Wonderware," 2013.
- [3] ANSI/ISA-S88, Batch Control Part1: Models and Terminology, 1955.
- [4] Wonderware, Training Manual InBatch Software, 2013.
- [5] Wonderware, 2013. [Online]. Available: http://wdn.wonderware.com.
- [6] S. Muñoz Ruiz and J. J. Balcazar Gualguan, "Monografía "Prototipo para la supervisión del proceso de elaboración de jabón de Johnson & Johnson para la empresa Omnicon S.A"," Universidad del Cauca, Popayán, 2013.
- [7] Wonderware, Training Manual Application Server 2012R2, Julio 2013.
- [8] Wonderware, Training Manual System Platform Part 1, 2009.
- [9] W. Kunze and J. M. Hans, Tecnología para Cerveceros y Malteros, Primera edición en español ed., VLB Berlín, 2006.
- [10] *Norma Técnica Colombiana 3854.*
- [11] SABMiller, [Online]. Available: www.bavaria.com.co.
- [12] Microsoft, *Feature Comparison: Windows Server 2088R2 Hyper-V and Wondows Server 2012 Hyper-V,* 2013.
- [13] Wonderware, *WonderInfo NextGen,* Lake Forest: Wonderware, 2013.
- [14] Dolphin Ingeniería , "Blueprint Bavaria," Bogotá, 2013.